## MATLAB array manipulation tips and tricks

Peter J. Acklam

E-mail: [pjacklam@online.no](mailto:pjacklam@online.no) URL: <http://home.online.no/~pjacklam>

18th October 2003

Copyright © 2000–2003 Peter J. Acklam. All rights reserved. Any material in this document may be reproduced or duplicated for personal or educational use.

MATLAB is a trademark of The MathWorks, Inc. T<sub>E</sub>X is a trademark of the American Mathematical Society. Adobe, Acrobat, Acrobat Reader, and PostScript are trademarks of Adobe Systems Incorporated.

# **Contents**

<span id="page-2-0"></span>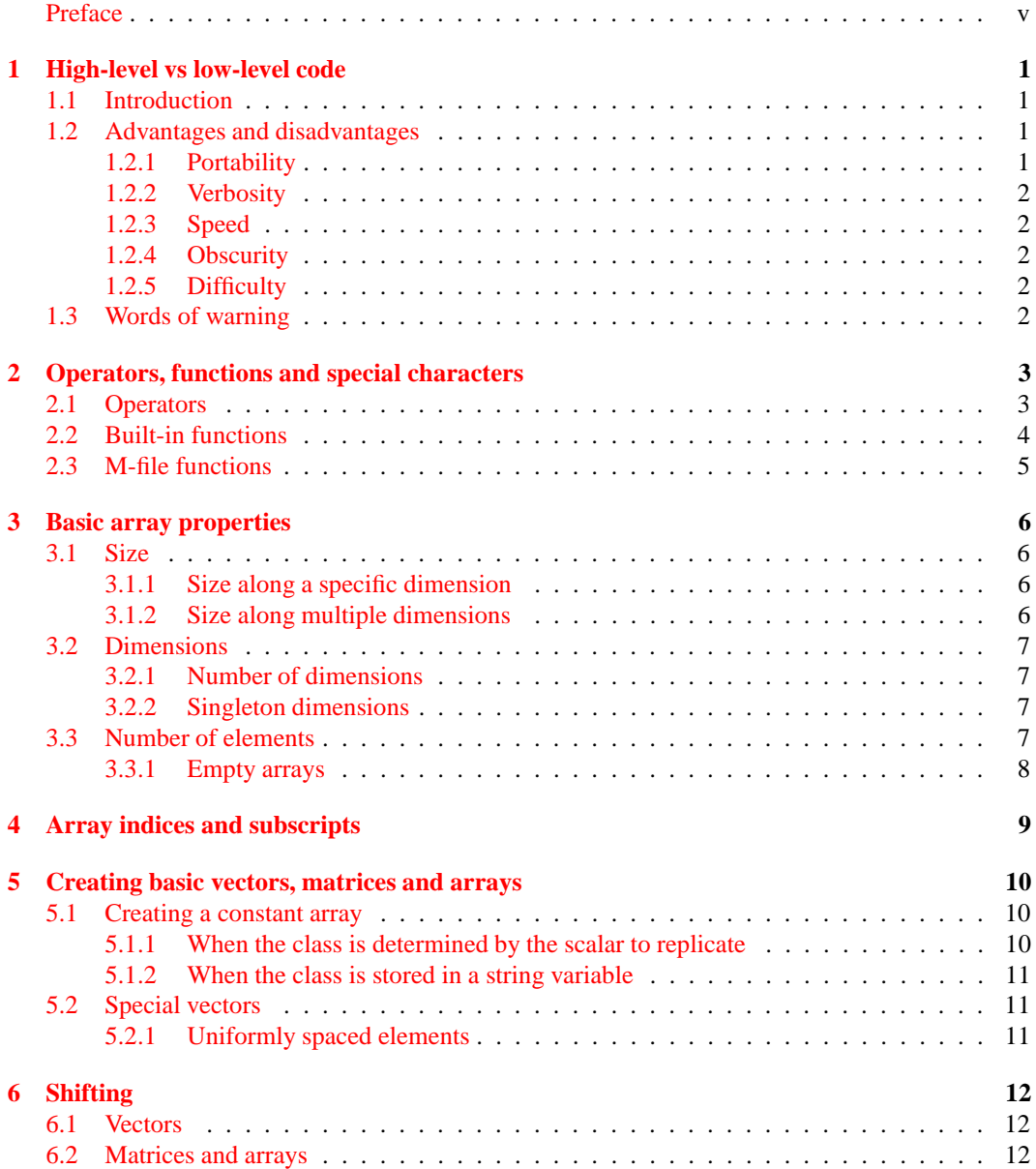

#### CONTENTS iii

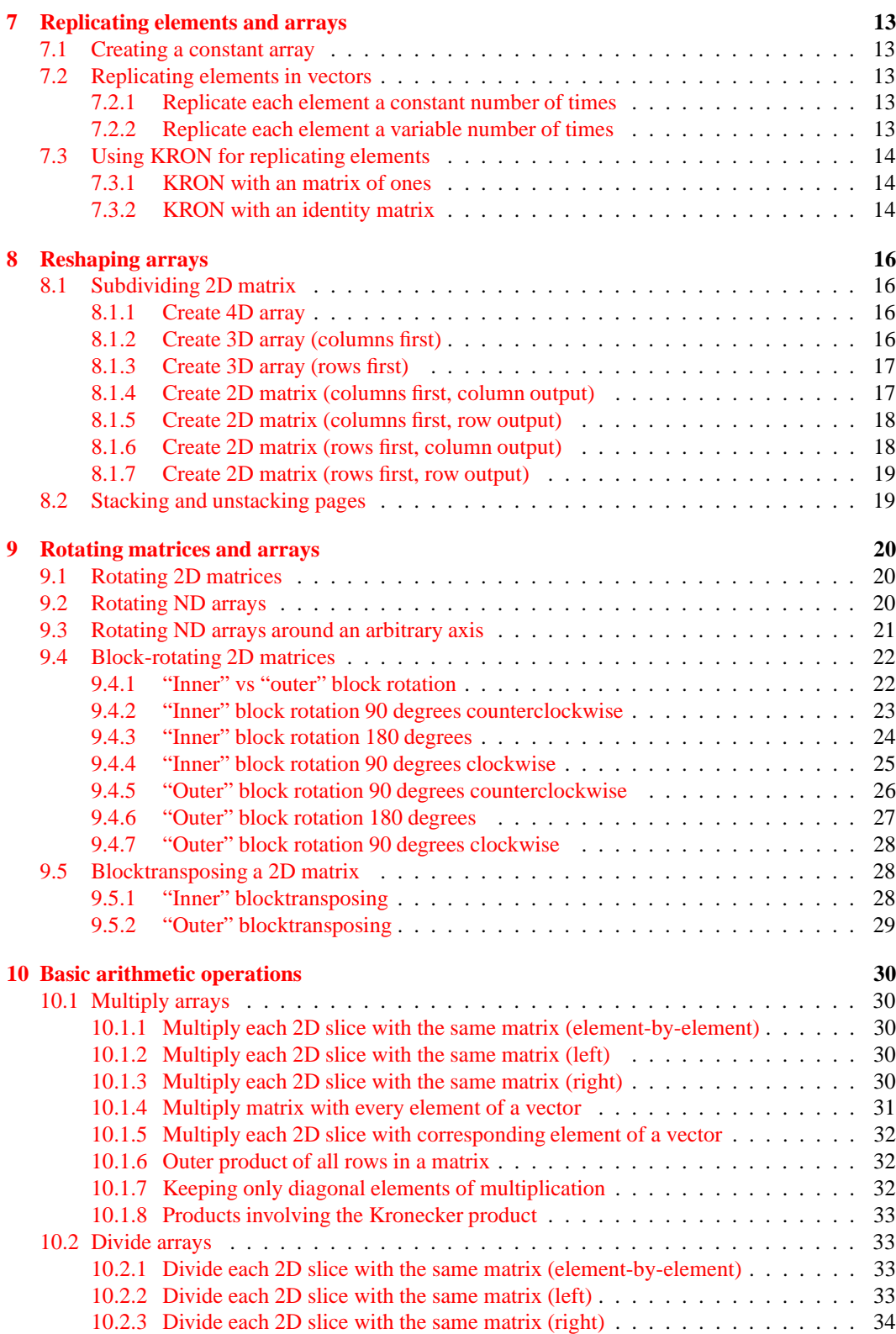

### CONTENTS iv

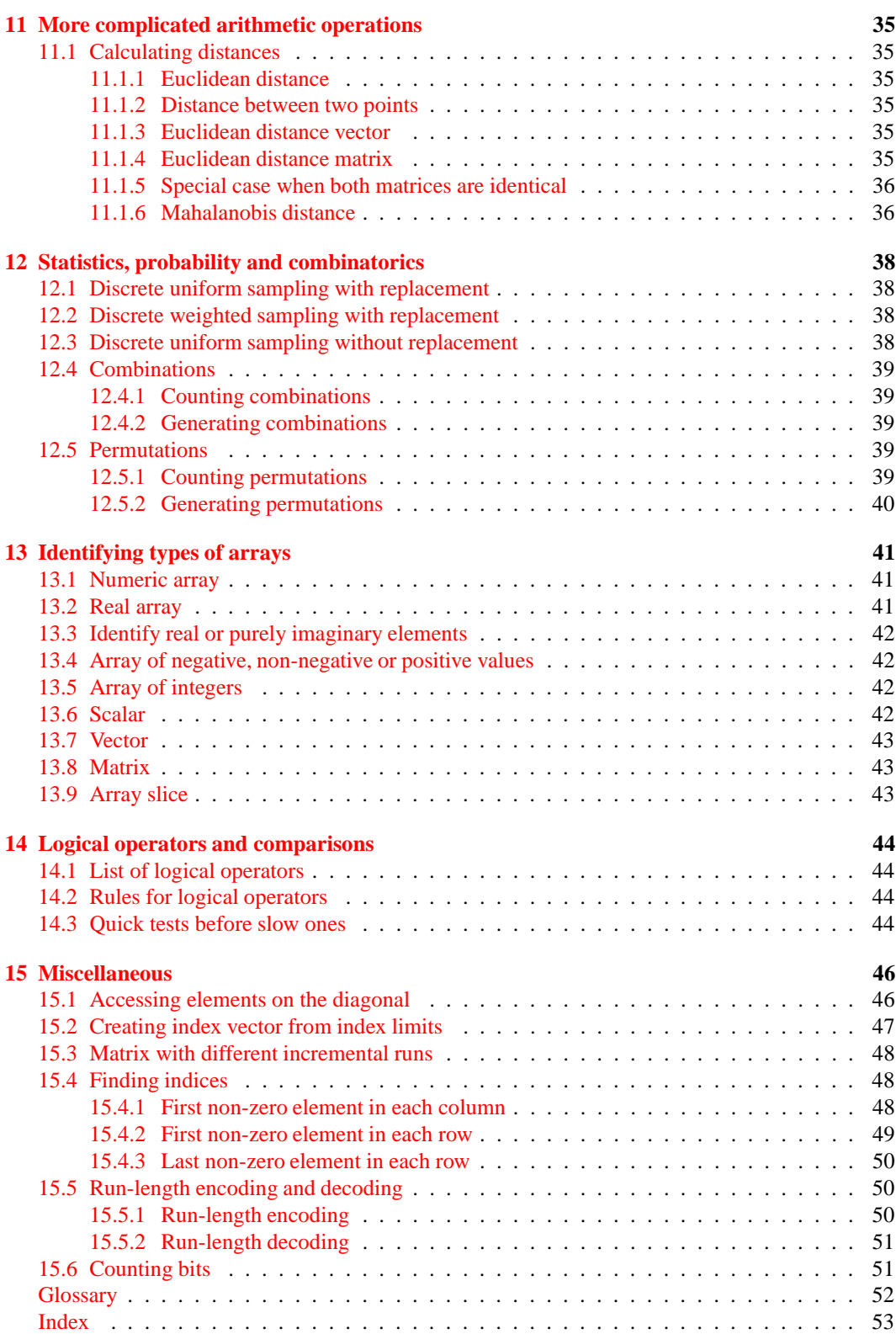

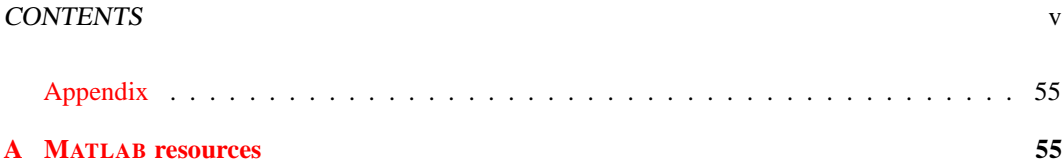

# <span id="page-6-0"></span>**Preface**

## **The essence**

This document is intended to be a compilation of tips and tricks mainly related to efficient ways of manipulating arrays in MATLAB. Here, "manipulating arrays" includes replicating and rotating arrays or parts of arrays, inserting, extracting, replacing, permuting and shifting arrays or parts of arrays, generating combinations and permutations of elements, run-length encoding and decoding, arithmetic operations like multiplying and dividing arrays, calculating distance matrices and more. A few other issues related to writing fast MATLAB code are also covered.

I want to thank Ken Doniger, Dr. Denis Gilbert for their contributions, suggestions, and corrections.

## **Why I wrote this**

Since the early 1990's I have been following the discussions in the main MATLAB newsgroup on Usenet, comp.soft-sys.matlab. I realized that many of the postings in the group were about how to manipulate arrays efficiently, which was something I had a great interest in. Since many of the same questions appeared again and again, I decided to start collecting what I thought were the most interestings problems and solutions and see if I could compile them into one document. That was the beginning of what you are now reading.

## **Intended audience**

This document is mainly intended for those of you who already know the basics of MATLAB and would like to dig further into the material regarding manipulating arrays efficiently.

## **How to read this**

This document is more of a reference than a tutorial. Although it might be read from beginning to end, the best way to use it is probably to get familiar with what is covered and then look it up here when you bump into a problem which is covered here.

The language is rather technical although many of the terms used are explained. The index at the back should be an aid in finding the explanation for a term unfamiliar to you.

#### CONTENTS vii

## **Organization**

Instead of just providing a compilation of questions and answers, I have organized the material into sections and attempted to give general answers, where possible. That way, a solution for a particular problem doesn't just answer that one problem, but rather, that problem and all similar problems.

Many of the sections start off with a general description of what the section is about and what kind of problems that are solved there. Following that are implementations which may be used to solve the given problem.

## **Typographical convensions**

All MATLAB code is set in a monospaced font, like this, and the rest is set in a proportional font. En ellipsis (...) is sometimes used to indicated omitted code. It should be apparent from the context whether the ellipsis is used to indicate omitted code or if the ellipsis is the line continuation symbol used in MATLAB.

MATLAB functions are, like other MATLAB code, set in a proportional font, but in addition, the text is hyperlinked to the documentation pages at The MathWorks' web site. Thus, depending on the PDF document reader, clicking the function name will open a web browser window showing the appropriate documentation page.

## **Credits**

To the extent possible, I have given credit to what I believe is the author of a particular solution. In many cases there is no single author, since several people have been tweaking and trimming each other's solutions. If I have given credit to the wrong person, please let me know.

In particular, I do not claim to be the sole author of a solution even when there is no other name mentioned.

## **Errors and feedback**

If you find errors, or have suggestions for improvements, or if there is anything you think should be here but is not, please mail me and I will see what I can do. My address is on the front page of this document.

# <span id="page-8-0"></span>**High-level vs low-level code**

## <span id="page-8-1"></span>**1.1 Introduction**

Like other computer languages, MATLAB provides operators and functions for creating and manipulating arrays. Arrays may be manipulated one element at a time, like one does in low-level languages. Since MATLAB is a high-level programming language it also provides high-level operators and functions for manipulating arrays.

Any task which can be done in MATLAB with high-level constructs may also be done with lowlevel constructs. Here is an example of a low-level way of squaring the elements of a vector

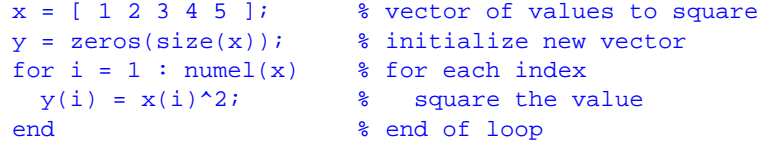

and here is the high-level, or "vectorized", way of doing the same

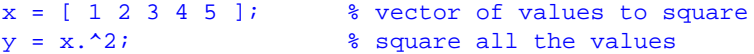

The use of the higher-level operator makes the code more compact and more easy to read, but this is not always the case. Before you start using high-level functions extensively, you ought to consider the advantages and disadvantages.

## <span id="page-8-2"></span>**1.2 Advantages and disadvantages**

It is not always easy to decide when to use low-level functions and when to use high-level functions. There are advantages and disadvantages with both. Before you decide what to use, consider the following advantages and disadvantages with low-level and high-level code.

#### <span id="page-8-3"></span>**1.2.1 Portability**

Low-level code looks much the same in most programming languages. Thus, someone who is used to writing low-level code in some other language will quite easily be able to do the same in MATLAB. And vice versa, low-level MATLAB code is more easily ported to other languages than high-level MATLAB code.

#### <span id="page-9-5"></span><span id="page-9-0"></span>**1.2.2 Verbosity**

The whole purpose of a high-level function is to do more than the low-level equivalent. Thus, using high-level functions results in more compact code. Compact code requires less coding, and generally, the less you have to write the less likely it is that you make a mistake. Also, is is more easy to get an overview of compact code; having to wade through vast amounts of code makes it more easy to lose the big picture.

#### <span id="page-9-1"></span>**1.2.3 Speed**

Traditionally, low-level MATLAB code ran more slowly than high-level code, so among MATLAB users there has always been a great desire to speed up execution by replacing low-level code with high-level code. This is clearly seen in the MATLAB newsgroup on Usenet, comp.soft-sys.matlab. where many postings are about how to "translate" a low-level construction into the high-level equivalent.

In MATLAB 6.5 an accelerator was introduced. The accelerator makes low-level code run much faster. At this time, not all code will be accelerated, but the accelerator is still under development and it is likely that more code will be accelerated in future releases of MATLAB. The MATLAB documentation contains specific information about what code is accelerated.

#### <span id="page-9-2"></span>**1.2.4 Obscurity**

High-level code is more compact than low-level code, but sometimes the code is so compact that is it has become quite obscure. Although it might impress someone that a lot can be done with a minimum code, it is a nightmare to maintain undocumented high-level code. You should always document your code, and this is even more important if your extensive use of high-level code makes the code obscure.

#### <span id="page-9-3"></span>**1.2.5 Difficulty**

Writing efficient high-level code requires a different way of thinking than writing low-level code. It requires a higher level of abstraction which some people find difficult to master. As with everything else in life, if you want to be good at it, you must practice.

## <span id="page-9-4"></span>**1.3 Words of warning**

*Don't waste your time.* Don't rewrite code which doesn't need rewriting. Don't optimize code before you are certain that the code is a bottleneck. Even if the code is a bottleneck: Don't spend two hours reducing the execution time of your program by one minute unless you are going to run the program so many times that you will save the two hours you spent optimizing it in the first place.

# <span id="page-10-0"></span>**Operators, functions and special characters**

Clearly, it is important to know the language you intend to use. The language is described in the manuals so I won't repeat what they say, but I encourage you to type

[help](http://www.mathworks.com/access/helpdesk/help/techdoc/ref/ops.shtml) ops help [relop](http://www.mathworks.com/access/helpdesk/help/techdoc/ref/relop.shtml) help [arith](http://www.mathworks.com/access/helpdesk/help/techdoc/ref/arith.shtml) help [slash](http://www.mathworks.com/access/helpdesk/help/techdoc/ref/slash.shtml)

at the command prompt and take a look at the list of operators, functions and special characters, and look at the associated help pages.

When manipulating arrays in MATLAB there are some operators and functions that are particularely useful.

## <span id="page-10-1"></span>**2.1 Operators**

In addition to the arithmetic operators, MATLAB provides a couple of other useful operators

- The colon operator. Type help [colon](http://www.mathworks.com/access/helpdesk/help/techdoc/ref/colon.shtml) for more information. [.'](http://www.mathworks.com/access/helpdesk/help/techdoc/ref/transpose.shtml) Non-conjugate transpose. Type help [transpose](http://www.mathworks.com/access/helpdesk/help/techdoc/ref/transpose.shtml) for more information.
- ['](http://www.mathworks.com/access/helpdesk/help/techdoc/ref/ctranspose.shtml) Complex conjugate transpose. Type help [ctranspose](http://www.mathworks.com/access/helpdesk/help/techdoc/ref/ctranspose.shtml) for more information.

## <span id="page-11-0"></span>**2.2 Built-in functions**

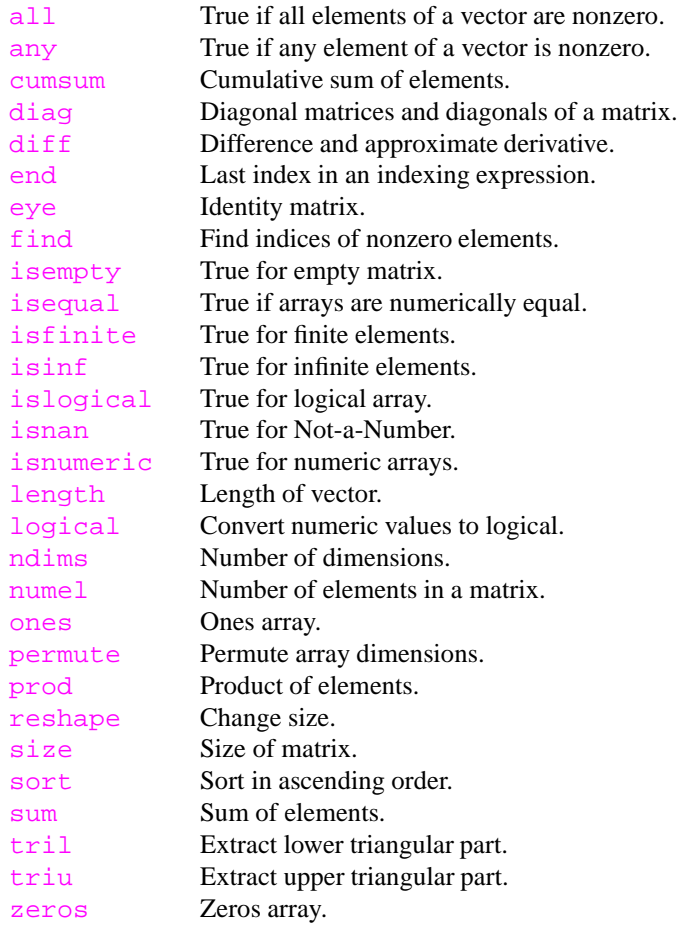

Some of these functions are shorthands for combinations of other built-in functions, lik

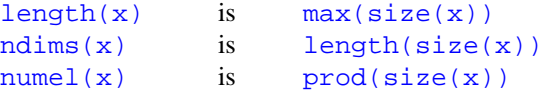

Others are shorthands for frequently used tests, like

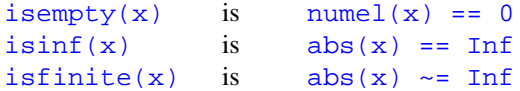

Others are shorthands for frequently used functions which could have been written with low-level code, like diag, eye, find, sum, cumsum, cumprod, sort, tril, triu, etc.

## <span id="page-12-0"></span>**2.3 M-file functions**

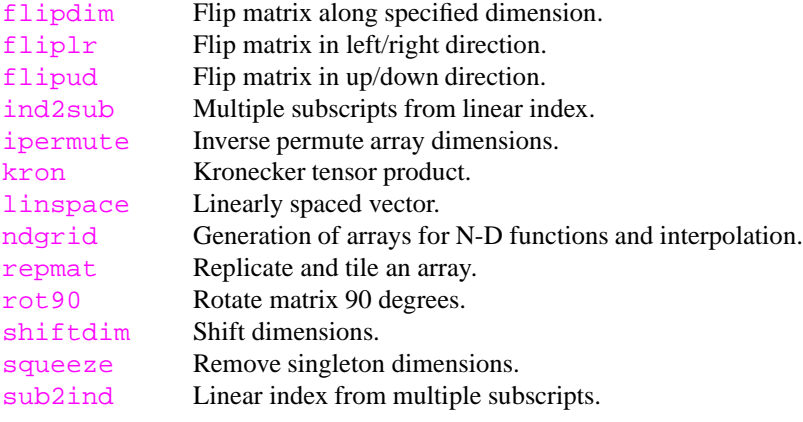

# <span id="page-13-4"></span><span id="page-13-0"></span>**Basic array properties**

## <span id="page-13-1"></span>**3.1 Size**

The size of an array is a row vector with the length along all dimensions. The size of the array  $x$  can be found with

 $sx = size(x);$  <br>  $% size of x (along all dimensions)$ 

The length of the size vector  $sx$  is the number of dimensions in x. That is, length(size(x)) is identical to ndims  $(x)$  (see section [3.2.1\)](#page-14-1). No builtin array class in MATLAB has less than two dimensions.

To change the size of an array without changing the number of elements, use [reshape](http://www.mathworks.com/access/helpdesk/help/techdoc/ref/reshape.shtml).

#### <span id="page-13-2"></span>**3.1.1 Size along a specific dimension**

To get the length along a specific dimension  $\dim$ , of the array x, use

```
size(x, dim) % size of x (along a specific dimension)
```
This will return one for all singleton dimensions (see section [3.2.2\)](#page-14-2), and, in particular, it will return one for all  $\dim$  greater than  $\dim s(x)$ .

#### <span id="page-13-3"></span>**3.1.2 Size along multiple dimensions**

Sometimes one needs to get the size along multiple dimensions. It would be nice if we could use size(x, dims), where dims is a vector of dimension numbers, but alas, size only allows the dimension argument to be a scalar. We may of course use a for-loop solution like

```
siz = zeros(size(dims)); % initialize size vector to return
for i = 1 : numel(dims) % loop over the elements in dims
  \texttt{size}(i) = \texttt{size}(x, \texttt{dims}(i)); % get the size along dimension
end \frac{1}{2} end loop
```
A vectorized version of the above is

```
size = ones(size(dims)); % initialize size vector to return
sx = size(x); <br> % get size along all dimensionsk = \text{dim } s \leq \text{ndim } (x); % dimensions known not to be trailing singleton
size(k) = sx(dims(k)); % insert size along dimensions of interest
```
<span id="page-14-4"></span>which is the essential part of the function  $m$ t tsize in the MTT Toolbox.

Code like the following is sometimes seen, unfortunately. It might be more intuitive than the above, but it is more fragile since it might use a lot of memory when dims contains a large value.

```
sx = size(x);<br>
\frac{3}{5} get size along all dimensions
n = max(dim(s)) - ndims(x); % number of dimensions to append
sx = [sx \text{ ones}(1, n)]; % pad size vector
\sin z = \frac{\text{sx}}{\text{dims}}; \frac{1}{2} extract dimensions of interest
```
An unlikely scenario perhaps, but imagine what happens if  $x$  and  $\dim s$  both are scalars and that dims is a billion. The above code would require more than 8 GB of memory. The suggested solution further above requires a negligible amount of memory. There is no reason to write fragile code when it can easily be avoided.

### <span id="page-14-1"></span><span id="page-14-0"></span>**3.2 Dimensions**

#### **3.2.1 Number of dimensions**

The number of dimensions of an array is the number of the highest non-singleton dimension (see section [3.2.2\)](#page-14-2) but never less than two since arrays in MATLAB always have at least two dimensions. The function which returns the number of dimensions is  $ndims$ , so the number of dimensions of an array  $\bf{x}$  is

 $dx = ndims(x);$  % number of dimensions

One may also say that  $ndims(x)$  is the largest value of  $dim,$  no less than two, for which  $size(x,dim)$ is different from one.

Here are a few examples

```
x = ones(2,1) % 2-dimensional
x = ones(2,1,1,1) % 2-dimensional
x = ones(1,0) % 2-dimensional
x = ones(1, 2, 3, 0, 0) % 5-dimensional
x = ones(2,3,0,0,1) % 4-dimensional
x = ones(3,0,0,1,2) % 5-dimensional
```
#### <span id="page-14-2"></span>**3.2.2 Singleton dimensions**

A "singleton dimension" is a dimension along which the length is one. That is, if  $size(x,dim)$ is one, then dim is a singleton dimension. If, in addition,  $\dim$  is larger than  $\dim_S(x)$ , then  $\dim$ is called a "trailing singleton dimension". Trailing singleton dimensions are ignored by  $size$  and [ndims](http://www.mathworks.com/access/helpdesk/help/techdoc/ref/ndims.shtml).

Singleton dimensions may be removed with [squeeze](http://www.mathworks.com/access/helpdesk/help/techdoc/ref/squeeze.shtml). Removing singleton dimensions changes the size of an array, but it does not change the number of elements in an array

Flipping an array along a singleton dimension is a null-operation, that is, it has no effect, it changes nothing.

## <span id="page-14-3"></span>**3.3 Number of elements**

The number of elements in an array may be obtained with [numel](http://www.mathworks.com/access/helpdesk/help/techdoc/ref/numel.shtml), e.g., numel(x) is the number of elements in  $x$ . The number of elements is simply the product of the length along all dimensions, that is,  $prod(size(x))$ .

#### <span id="page-15-1"></span><span id="page-15-0"></span>**3.3.1 Empty arrays**

If the length along at least one dimension is zero, then the array has zero elements, and hence it is empty. We could test the array x for emptiness with any  $(size(x) == 0)$  or numel  $(x) == 0$ , but there is a builtin function which explicitly tests for emptiness, [isempty](http://www.mathworks.com/access/helpdesk/help/techdoc/ref/isempty.shtml).

# <span id="page-16-0"></span>**Array indices and subscripts**

*To be written.*

# <span id="page-17-0"></span>**Creating basic vectors, matrices and arrays**

## <span id="page-17-2"></span><span id="page-17-1"></span>**5.1 Creating a constant array**

#### **5.1.1 When the class is determined by the scalar to replicate**

To create an array whose size is  $\sin z = [\text{m n p q} \dots]$  and where each element has the value val, use

 $X =$  repmat(val, siz);

Following are three other ways to achieve the same, all based on what [repmat](http://www.mathworks.com/access/helpdesk/help/techdoc/ref/repmat.shtml) uses internally. Note that for these to work, the array  $X$  should not already exist

```
X(pred(size)) = val; % array of right class and num. of elementsX = \text{reshape}(X, \text{ siz}); % reshape to specified size
X(:) = X(end)i % fill 'val' into X (redundant if 'val' is zero)
```
If the size is given as a cell vector  $\sin z = \{m \mid n \mid p \mid q \ldots \}$ , there is no need to [reshape](http://www.mathworks.com/access/helpdesk/help/techdoc/ref/reshape.shtml)

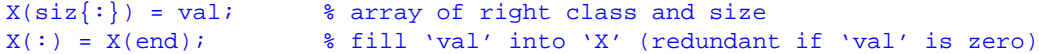

If  $m, n, p, q, \ldots$  are scalar variables, one may use

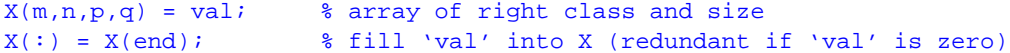

The following way of creating a constant array is frequently used

 $X = val(ones(siz))$ ;

but this solution requires more memory since it creates an index array. Since an index array is used, it only works if val is a variable, whereas the other solutions above also work when val is a function returning a scalar value, e.g., if val is [Inf](http://www.mathworks.com/access/helpdesk/help/techdoc/ref/inf.shtml) or [NaN](http://www.mathworks.com/access/helpdesk/help/techdoc/ref/nan.shtml):

```
X = \text{NaN}(\text{ones}(siz)); % this won't work unless NaN is a variable
X = repmat(NaN, siz); \frac{1}{8} here NaN may be a function or a variable
```
Avoid using

```
X = val * ones(siz);
```
since it does unnecessary multiplications and only works for classes for which the multiplication operator is defined.

#### <span id="page-18-0"></span>**5.1.2 When the class is stored in a string variable**

To create an array of an arbitrary class  $\text{cls}$ , where  $\text{cls}$  is a character array (i.e., string) containing the class name, use any of the above which allows  $\mathrm{val}$  to be a function call and let  $\mathrm{val}$  be

```
feval(cls, val)
```
As a special case, to create an array of class cls with only zeros, you can use

```
X = repmat(feval(cls, 0), siz); % a nice one-liner
```
or

```
X(pred(siz)) = feval(cls, 0);X = \text{reshape}(X, \text{ siz});
```
Avoid using

 $X = \text{feval}(\text{cls}, \text{zeros}(\text{sig}))$ ; % might require a lot more memory

since it first creates an array of class double which might require many times more memory than X if an array of class cls requires less memory pr element than a double array.

### <span id="page-18-1"></span>**5.2 Special vectors**

#### <span id="page-18-2"></span>**5.2.1 Uniformly spaced elements**

To create a vector of uniformly spaced elements, use the [linspace](http://www.mathworks.com/access/helpdesk/help/techdoc/ref/linspace.shtml) function or the [:](http://www.mathworks.com/access/helpdesk/help/techdoc/ref/colon.shtml) (colon) operator:

```
X = \text{linspace}(\text{lower, upper, n}): \$ row vectorX = \text{linspace}(\text{lower, upper, n}).'; \text{\$ column vector}X = lower : step : upper; % row vector
X = ( lower : step : upper : '; ' is a constant)
```
If the difference upper-lower is not a multiple of step, the last element of  $X$ ,  $X$  (end), will be less than upper. So the condition  $A(end) \leq upper$  is always satisfied.

# <span id="page-19-3"></span><span id="page-19-0"></span>**Shifting**

## <span id="page-19-1"></span>**6.1 Vectors**

To shift and rotate the elements of a vector, use

```
X([ end 1:end-1 ]); % shift right/down 1 element
X([ end-k+1:end 1:end-k ]); <br>X([ 2:end 1 ]); <br>& shift left/up 1 element
X([ 2:end 1 ]);<br>X([ k+1:end 1: k ]);<br>X[[ k+1:end 1: k ]);<br>X[ 3:2;1]<br>X[ 2:end 1: k ]);<br>X[ 3:2;1]<br>X[ 2:2;1]<br>X[ 2:2;1]<br>X[ 2:2;1]<br>X[ 2:2;1]<br>X[ 2:2;1]<br>X[ 2:2;1]<br>X[ 2:2;1]<br>X[ 2:2;1]<br>X[ 2:2;1]<br>X[ 2:2;1]<br>X[ 2:2;1]<br>X[ 2% shift left/up k elements
```
Note that these only work if  $k$  is non-negative. If  $k$  is an arbitrary integer one may use something like

```
X(\mod(1:end)-k-1, end)+1 ); % shift right/down k elements
X(\mod(1:end)+k-1, end)+1); \text{shift left/up } k \text{ element}
```
where a negative  $k$  will shift in the opposite direction of a positive  $k$ .

## <span id="page-19-2"></span>**6.2 Matrices and arrays**

To shift and rotate the elements of an array  $X$  along dimension  $\dim$ , first initialize a subscript cell array with

```
idx = repmat({'':'}, ndims(X), 1); % initialize subscripts
n = size(X, dim); % length along dimension dim
```
then manipulate the subscript cell array as appropriate by using one of

```
idx{dim} = [ n 1:n-1 ]; <br> % shift right/down/forwards 1 element
idx{dim} = [ n-k+1:n 1:n-k ]; % shift right/down/forwards k elements
idx{dim} = [2:n 1]; % shift left/up/backwards 1 element
idx{dim} = [k+1:n 1:k ]; % shift left/up/backwards k elements
```
finally create the new array

 $Y = X(idx\{:\})$ ;

# <span id="page-20-0"></span>**Replicating elements and arrays**

## <span id="page-20-1"></span>**7.1 Creating a constant array**

See section [5.1.](#page-17-1)

## <span id="page-20-2"></span>**7.2 Replicating elements in vectors**

#### <span id="page-20-3"></span>**7.2.1 Replicate each element a constant number of times**

**Example** Given

 $N = 3; A = [45]$ 

create N copies of each element in A, so

 $B = [ 4 4 4 5 5 5 5 ]$ 

Use, for instance,

 $B = A(ones(1,N),:);$  $B = B(:).$ ';

If A is a column-vector, use

 $B = A(:, ones(1,N))$ .';  $B = B(:);$ 

Some people use

 $B = A(\text{ceil}(\text{1:N*length}(A))/N) )$ ;

but this requires unnecessary arithmetic. The only advantage is that it works regardless of whether A is a row or column vector.

#### <span id="page-20-4"></span>**7.2.2 Replicate each element a variable number of times**

See section [15.5.2](#page-58-0) about run-length decoding.

### <span id="page-21-0"></span>**7.3 Using KRON for replicating elements**

#### <span id="page-21-1"></span>**7.3.1 KRON with an matrix of ones**

Using [kron](http://www.mathworks.com/access/helpdesk/help/techdoc/ref/kron.shtml) with one of the arguments being a matrix of ones, may be used to replicate elements. Firstly, since the replication is done by multiplying with a matrix of ones, it only works for classes for which the multiplication operator is defined. Secondly, it is never necessary to perform any multiplication to replicate elements. Hence, using  $k$  row is not the best way.

Assume A is a p-by-q matrix and that  $n$  is a non-negative integer.

**Using KRON with a matrix of ones as first argument** The expression

 $B = kron(ones(m,n), A);$ 

may be computed more efficiently with

```
i = (1:p) \cdot '; i = i(:,ones(1,m));j = (1:q).'; j = j(:,ones(1,n));
B = A(i, j);
```
or simply

 $B =$  repmat(A, [m n]);

**Using KRON with a matrix of ones as second argument** The expression

 $B = kron(A, ones(m,n));$ 

may be computed more efficiently with

 $i = 1:p; i = i(ones(1,m),:);$  $j = 1:q; j = j(ones(1, n),:);$  $B = A(i,j);$ 

#### <span id="page-21-2"></span>**7.3.2 KRON with an identity matrix**

Assume A is a p-by-q matrix and that  $n$  is a non-negative integer.

**Using KRON with an identity matrix as second argument** The expression

 $B = kron(A, eye(n));$ 

may be computed more efficiently with

```
B = zeros(p, q, n, n);B(:,:,1:n+1:n^2) = repmat(A, [1 1 n]);
B = permute(B, [3 1 4 2]);B = reshape(B, [n * p n * q]);
```
or the following, which does not explicitly use either  $\bar{p}$  or  $\bar{q}$ 

```
B = zeros([size(A) n n]);B(:,:,1:n+1:n^2) = repmat(A, [1 1 n]);
B = permute(B, [3 1 4 2]);B = reshape(B, n * size(A));
```
**Using KRON with an identity matrix as first argument** The expression

 $B = kron(eye(n), A);$ 

may be computed more efficiently with

```
B = zeros(p, q, n, n);B(:,:,1:n+1:n^2) = repmat(A, [1 1 n]);
B = permute(B, [1 3 2 4]);B = reshape(B, [n * p n * q]);
```
or the following, which does not explicitly use either p or q

```
B = zeros([size(A) n n]);B(:,:1:n+1:n^2) = repmat(A, [1 1 n]);
B = permute(B, [1 3 2 4]);B = reshape(B, n * size(A));
```
# <span id="page-23-0"></span>**Reshaping arrays**

## <span id="page-23-1"></span>**8.1 Subdividing 2D matrix**

Assume  $\overline{x}$  is an  $m$ -by- $n$  matrix.

#### <span id="page-23-2"></span>**8.1.1 Create 4D array**

To create a p-by-q-by-m/p-by-n/q array Y where the i, j submatrix of X is  $Y$ (:,:,i,j), use

 $Y = \text{reshape}(X, [p \text{ m/p q n/q }])$ ;  $Y = permute(Y, [1 3 2 4 ]);$ Now,  $X = [ Y(:,:,1,1,1) Y(:,:,1,1,2) ... Y(:,:,1,n/q)]$  $Y(:,:,2,1)$   $Y(:,:,2,2)$  ...  $Y(:,:,2,n/q)$ ... ... ... ...  $Y(:,:,m/p,1)$   $Y(:,:,m/p,2)$  ...  $Y(:,:,m/p,n/q)$  ];

To restore X from Y use

 $X = permute(Y, [1 3 2 4 ] )$ ;  $X = \text{reshape}(X, [\text{m n }],);$ 

#### <span id="page-23-3"></span>**8.1.2 Create 3D array (columns first)**

Assume you want to create a p-by-q-by-m\*n/(p\*q) array Y where the i, j submatrix of X is  $Y$ (:,:, $i+(j-1)*m/p$ ). E.g., if A, B, C and D are p-by-q matrices, convert

```
X = \left[ \begin{array}{cc} A & B \end{array} \right]C D];
into
  Y = cat(3, A, C, B, D);
use
  Y = reshape(X, [p m/p q n/q ] );
  Y = permute(Y, [1 3 2 4 ]);
  Y = \text{reshape}(Y, [p q m * n/(p * q)])
```
Now,

```
X = [ Y(:,:,1) Y(:,:,m/p+1) ... Y(:,:,(n/q-1)*m/p+1)Y(:,:,2) Y(:,:,m/p+2) ... Y(:,:,(n/q-1)*m/p+2)... ... ... ...
     Y(:,:,m/p) Y(:,:,2*m/p) ... Y(:,:,n/q*m/p) ];
```
To restore  $X$  from  $Y$  use

 $X = \text{reshape}(Y, [p q m/p n/q ])$ ;  $X = permute([X, [1 3 2 4])$ ;  $X = \text{reshape}(X, [\text{m n }],)$ 

#### <span id="page-24-0"></span>**8.1.3 Create 3D array (rows first)**

Assume you want to create a p-by-q-by- $m^*n/(p^*q)$  array Y where the i, j submatrix of X is  $Y$ (:,:,j+(i-1)\*n/q). E.g., if A, B, C and D are p-by-q matrices, convert

```
X = [A \ BC D ];
```
into

```
Y = cat(3, A, B, C, D);
```
use

 $Y = \text{reshape}(X, [p m/p n ] )$ ;  $Y = permute(Y, [1 3 2 ])$ ;  $Y =$  reshape( Y, [ p q m\*n/(p\*q) ] );

Now,

```
X = [ Y(:,:1) \quad Y(:,:2) \quad \ldots \quad Y(:,:n/q)]Y(:,:,n/q+1) Y(:,:,n/q+2) ... Y(:,:,2*n/q)... ... ... ...
    Y(:,:,(m/p-1)*n/q+1) Y(:,:,(m/p-1)*n/q+2) ... Y(:,:,m/p*n/q) ];
```
To restore  $X$  from  $Y$  use

 $X = \text{reshape}(Y, [p \ n \ m/p ])$ ;  $X = permute(X, [1 3 2 ])$ ;  $X = \text{reshape}(X, [m n ] )$ 

#### <span id="page-24-1"></span>**8.1.4 Create 2D matrix (columns first, column output)**

Assume you want to create a  $m^*n/q$ -by-q matrix Y where the submatrices of X are concatenated (columns first) vertically. E.g., if A, B, C and D are  $p-bv-q$  matrices, convert

```
X = [A \ BCD 1;into
  Y = \left[ A \right]C
           B
          D];
```
use

 $Y = \text{reshape}(X, [m q n/q ] )$  $Y = permute(Y, [1 3 2 ])$ ;  $Y = \text{reshape}(\ Y, [\ m^*n/q \ q \ ]$ 

To restore  $X$  from  $Y$  use

 $X = \text{reshape}(Y, [m n/q q ] )$  $X = permute(X, [1 3 2 ])$ ;  $X = \text{reshape}(X, [m n ] )$ 

#### <span id="page-25-0"></span>**8.1.5 Create 2D matrix (columns first, row output)**

Assume you want to create a p-by- $m^*n/p$  matrix Y where the submatrices of X are concatenated (columns first) horizontally. E.g., if A, B, C and D are  $p$ -by-q matrices, convert

```
X = \begin{bmatrix} A & B \end{bmatrix}C D ];
into
```
 $Y = [A C B D ]$ 

use

 $Y = reshape(X, [p m/p q n/q ])$  $Y = permute(Y, [1 3 2 4 ] )$ ;  $Y = \text{reshape}(Y, [p \text{ m*n/p } ] )$ ;

To restore  $X$  from  $Y$  use

 $Z = \text{reshape}(\ Y, [\ p \ q \ m/p \ n/q ] )$ ;  $Z = permute([Z, [1 3 2 4 ] )$ ;  $Z = \text{reshape}([Z, [m n ]])$ ;

#### <span id="page-25-1"></span>**8.1.6 Create 2D matrix (rows first, column output)**

Assume you want to create a  $m*n/q-by-q$  matrix Y where the submatrices of X are concatenated (rows first) vertically. E.g., if A, B, C and D are p-by-q matrices, convert

```
X = [A \ BC D ];
into
  Y = [AB
         C
         D<sub>1</sub>;
use
  Y = \text{reshape}(X, [p \text{ m/p q n/q }],Y = permute(Y, [1 4 2 3 ]);Y = \text{reshape}(Y, [\text{m*n/q q }],To restore X from Y use
  X = \text{reshape}(Y, [p \ n/q \ m/p \ q]);
```

```
X = permute(X, [1 3 4 2 ]);
X = \text{reshape}(X, [m n ] );
```
#### <span id="page-26-0"></span>**8.1.7 Create 2D matrix (rows first, row output)**

Assume you want to create a p-by- $m^*n/p$  matrix Y where the submatrices of X are concatenated (rows first) horizontally. E.g., if A, B, C and D are p-by-q matrices, convert

```
X = [A \ BC D ];
```
into

 $Y = [A B C D ]$ 

use

 $Y = \text{reshape}(X, [p \text{ m/p n }])$ ;  $Y = permute(Y, [1 3 2 ])$ ;  $Y = reshape(|Y, [p m*n/p ] )$ ;

To restore X from Y use

 $X = \text{reshape}(Y, [p \ n \ m/p ] )$ ;  $X = permute(X, [1 3 2 ])$ ;  $X = \text{reshape}(X, [m n ] )$ ;

## <span id="page-26-1"></span>**8.2 Stacking and unstacking pages**

Assume X is a m-by-n-by-p array and you want to create an  $m * p$ -by-n matrix Y that contains the pages of  $X$  stacked vertically. E.g., if  $A$ ,  $B$ ,  $C$ , etc. are  $m$ -by-n matrices, then, to convert

```
X = cat(3, A, B, C, ...);into
 Y = [AB
        C
        ... ];
use
 Y = permute(X, [1 3 2 ]);
```
 $Y = \text{reshape}(Y, [\text{m*p n }])$ ;

To restore X from Y use

 $X = \text{reshape}(Y, [m p n ] )$ ;  $X =$  permute(  $X$ ,  $[1\ 3\ 2\ ]$ );

# <span id="page-27-0"></span>**Rotating matrices and arrays**

## <span id="page-27-1"></span>**9.1 Rotating 2D matrices**

To rotate an  $m$ -by-n matrix X, k times 90 $^{\circ}$  counterclockwise one may use

 $Y = rot90(X, k);$ 

or one may do it like this

```
Y = X(:, n:-1:1).'; % rotate 90 degrees counterclockwise
Y = X(m:-1:1,:).'; % rotate 90 degrees clockwise
Y = X(m:-1:1, n:-1:1); % rotate 180 degrees
```
In the above, one may replace  $m$  and  $n$  with end.

## <span id="page-27-2"></span>**9.2 Rotating ND arrays**

Assume  $X$  is an ND array and one wants the rotation to be vectorized along higher dimensions. That is, the same rotation should be performed on all 2D slices  $X(:,:i,j,...).$ 

#### **Rotating 90 degrees counterclockwise**

```
s = size(X);<br>
% size vectorv = [ 2 1 3:ndims(X) ]; % dimension permutation vector
Y = permute(X(:, s(2):-1:1,:), v))Y = \text{reshape}(Y, s(v)) ;
```
#### **Rotating 180 degrees**

```
s = size(X);Y = reshape(X(s(1)):-1:1,s(2):-1:1,:), s);
```
or the one-liner

```
Y = \text{reshape}(X(\text{end}:-1:1,\text{end}:-1:1,:), \text{size}(X))
```
#### **Rotating 90 clockwise**

```
s = size(X);<br>
\text{size vector}v = [ 2 1 3:ndims(X) ]; % dimension permutation vector
Y = reshape(X(s(1:-1:1,:), s));
Y = permute(Y, v);
```
or the one-liner

```
Y = permute(reshape(X(end:-1:1,:), size(X)), [2 1 3:ndims(X)]);
```
## <span id="page-28-0"></span>**9.3 Rotating ND arrays around an arbitrary axis**

When rotating an ND array  $X$  we need to specify the axis around which the rotation should be performed. The general case is to rotate an array around an axis perpendicular to the plane spanned by dim1 and dim2. In the cases above, the rotation was performed around an axis perpendicular to a plane spanned by dimensions one (rows) and two (columns). Note that a rotation changes nothing if both  $size(X,dim1)$  and  $size(X,dim2)$  is one.

```
% Largest dimension number we have to deal with.
nd = max( [ ndims(X) dim1 dim2 ] );% Initialize subscript cell array.
v = repmat({':'}, [nd 1]);
```
then, depending on how to rotate, use

**Rotate 90 degrees counterclockwise**

```
v{dim2} = size(X,dim2): -1:1;Y = X(v\{\colon\});
d = 1:nd;d([ dim1 dim2 ]) = [ dim2 dim1 ];Y = permute(X, d);
```
**Rotate 180 degrees**

```
v{dim1} = size(X,dim1:-1:1;v{dim2} = size(X,dim2) :-1:1;Y = X(v\{:\});
```
**Rotate 90 degrees clockwise**

```
v{dim1} = size(X,dim1:-1:1;Y = X(v\{\colon\});
d = 1:nd;d([ dim1 dim2 ]) = [ dim2 dim1 ];Y = permute(X, d);
```
### <span id="page-29-0"></span>**9.4 Block-rotating 2D matrices**

#### <span id="page-29-1"></span>**9.4.1 "Inner" vs "outer" block rotation**

When talking about block-rotation of arrays, we have to differentiate between two different kinds of rotation. Lacking a better name I chose to call it "inner block rotation" and "outer block rotation". Inner block rotation is a rotation of the elements within each block, preserving the position of each block within the array. Outer block rotation rotates the blocks but does not change the position of the elements within each block.

An example will illustrate: An inner block rotation 90 degrees counterclockwise will have the following effect

```
[ A B C [ rot90(A) rot90(B) rot90(C)
    \begin{array}{ccc} \texttt{D} \ \texttt{E} \ \texttt{F} & \texttt{=&} & \texttt{rot90(D)} \ \texttt{G} \ \texttt{H} \ \texttt{I} & \texttt{I} & \texttt{rot90(G)} \ \texttt{C} \ \texttt{D} & \texttt{I} & \texttt{I} & \texttt{I} \end{array}rot90(G) rot90(H) rot90(I) ]
```
However, an outer block rotation 90 degrees counterclockwise will have the following effect

[ A B C [ C F I D E F => B E H G H I ] A D G ]

In all the examples below, it is assumed that  $X$  is an m-by-n matrix of p-by-q blocks.

#### <span id="page-30-0"></span>**9.4.2 "Inner" block rotation 90 degrees counterclockwise**

**General case** To perform the rotation

```
X = [ A B ... ] [ rot90(A) rot90(B) ... ]CD \ldots => rot90(C) rot90(D) \ldots... ... ] ... ... ... ]
use
 Y = \text{reshape}(X, [p \text{ m/p q n/q }],Y = Y(:,:,q:-1:1,:); % or Y = Y(:,:,end:-1:1,:);Y = permute(Y, [3 2 1 4 ]);Y = \text{reshape}(Y, [q*m/p p*n/q ] );
```
**Special case: m=p** To perform the rotation

 $[A B ...]$  =>  $[rot90(A) rot90(B) ...]$ 

use

```
Y = \text{reshape}(X, [p q n/q ] )Y = Y(:,q:-1:1,:); % or Y = Y(:,end:-1:1,:);Y = permute(Y, [2 1 3 ]);
Y = \text{reshape}(\ Y, \ [\ q \ m^*n/q \ ] \ ); % or Y = Y(:,:);
```
**Special case: n=q** To perform the rotation

X = [ A [ rot90(A)  $B = > rot90(B)$ ... ] ... ]

```
Y = X(:,q:-1:1); \text{for } Y = X(:,end:-1:1);Y = \text{reshape}(\ Y, [\ p \ m/p \ q \ ];
Y = permute(Y, [3 2 1 ]);
Y = \text{reshape}(Y, [q*m/p p ] );
```
#### <span id="page-31-0"></span>**9.4.3 "Inner" block rotation 180 degrees**

**General case** To perform the rotation

```
X = [ A B ... ] [ rot90(A,2) rot90(B,2) ... ]CD ... => rot90(C,2) rot90(D,2) ...... ... ] ... ... ... ]
use
 Y = \text{reshape}(X, [p \text{ m/p q n/q }],Y = Y(p:-1:1,:q:-1:1,:); % or Y = Y(end:-1:1,:);
 Y = reshape( Y, [ m n ] );
```
**Special case: m=p** To perform the rotation

 $[A B ...]$  =>  $[rot90(A,2) rot90(B,2) ...]$ use  $Y = \text{reshape}(X, [p q n/q ])$ ;

```
\begin{array}{lll} Y & = & Y(p:-1:1,q:-1:1,:); & \texttt{\$ or $Y = Y(\text{end}:-1:1,\text{end}:-1:1,:); \\ Y & = & \texttt{reshape}(\begin{array}{ccc} Y, & [ \texttt{m n} ] \end{array}); & \texttt{\$ or $Y = Y(:,:);$} \end{array}Y = \text{reshape}(\ Y, [\ m \ n \ ] \ );
```
**Special case: n=q** To perform the rotation

X = [ A [ rot90(A,2)  $B = > rot90(B, 2)$ ... ] ... ]

```
Y = \text{reshape}(X, [p \text{ m/p q }],Y = Y(p:-1:1, : , q:-1:1); % or Y = Y(end:-1:1, : , end:-1:1);Y = \text{reshape}(Y, [m n ]);
```
#### <span id="page-32-0"></span>**9.4.4 "Inner" block rotation 90 degrees clockwise**

**General case** To perform the rotation

```
X = [ A B ... ] [ rot90(A,3) rot90(B,3) ...]CD ... => rot90(C,3) rot90(D,3) ...... ... ] ... ... ... ]
use
 Y = \text{reshape}(X, [p \text{ m/p q n/q }],Y = Y(p:-1:1,:,:);<br>% or Y = Y(\text{end}:-1:1,:,:;);Y = permute(Y, [3 2 1 4 ]);
 Y = \text{reshape}(Y, [q*m/p p*n/q ] );
```
**Special case: m=p** To perform the rotation

 $[A B ... ]$  =>  $[rot90(A,3) rot90(B,3) ... ]$ 

use

```
Y = X(p:-1:1,:);<br>% or Y = X(\text{end}:-1:1,:);Y = \text{reshape}(Y, [p q n/q ] );
Y = permute(Y, [2 1 3 ]);Y = \text{reshape}(\ Y, \ [\ q \ m^*n/q \ ] \ ); % or Y = Y(:,:);
```
**Special case: n=q** To perform the rotation

X = [ A [ rot90(A,3)  $B = > rot90(B, 3)$ ... ] ... ]

```
Y = \text{reshape}(X, [p \text{ m/p q }],Y = Y(p:-1:1,:,:); % or Y = Y(end:-1:1,:,:);Y = permute(Y, [3 2 1 ]);
Y = \text{reshape}(Y, [q*m/p p ] );
```
#### <span id="page-33-0"></span>**9.4.5 "Outer" block rotation 90 degrees counterclockwise**

**General case** To perform the rotation

```
X = [AB... [ ... ...
       CD \ldots => BD \ldots... ... ] A C ... ]
use
 Y = \text{reshape}(X, [p \text{ m/p q n/q }]);
 Y = Y(:,:,:,n/q:-1:1); % or Y = Y(:,:,:,end:-1:1);Y = permute(Y, [1 4 3 2 ]);Y = \text{reshape}(Y, [p*n/q q*m/p ] );
```
**Special case: m=p** To perform the rotation

 $[A \ B \ ...]$  =>  $[...]$ B A ]

use

```
Y = reshape( X, [ p q n/q ] );<br>Y = Y(:,:,n/q:-1:1);
Y = permute(Y, [1 3 2 ]);
Y = reshape(|Y, [m*n/q q ] );
```
 $\gamma$  or  $Y = Y(:,:,end:-1:1);$ 

**Special case: n=q** To perform the rotation

 $X = \begin{bmatrix} A \end{bmatrix}$ B => [ A B ... ] ... ]

```
Y = \text{reshape}(X, [p \text{ m/p q }],Y = permute(Y, [1 3 2 ]);
\label{eq:Y} \texttt{Y}\ =\ \texttt{reshape}(\ \texttt{Y},\ \texttt{[\ p}\ \texttt{n*m/p}\ \texttt{]}\ )\texttt{;}\qquad \qquad \texttt{\$ or}\ \texttt{Y}(\texttt{:},\texttt{:})\texttt{;}
```
#### <span id="page-34-0"></span>**9.4.6 "Outer" block rotation 180 degrees**

**General case** To perform the rotation

```
X = [AB... [ ... ...
                C D ... => ... D C
                ... ... ] ... B A ]
use
   Y = \text{reshape}(X, [p \text{ m/p q n/q }],{\tt Y} \ = \ {\tt Y}(\ : \ , {\tt m}/ {\tt p} \!:\! -1 \!:\! 1 \, , \ : \ , {\tt n}/ {\tt q} \!:\! -1 \!:\! 1 \, ) \, ; \qquad \quad \  \  \, \text{\& or \;\; Y} \ = \ {\tt Y}(\ : \ , {\tt end} \!:\! -1 \!:\! 1 \, , \ : \ , {\tt end} \!:\! -1 \!:\! 1 \, ) \, ; \qquad \quad \  \  \, \nonumberY = \text{reshape}(Y, [m n ]);
```
**Special case: m=p** To perform the rotation

```
[ A B ... ] => [ ... B A ]
```
use

 $Y = \text{reshape}(X, [p q n/q ])$ ;  $Y = Y(:,:,n/q:-1:1);$ <br>  $Y = \text{reshape}([Y,[m n 1]);$  % or  $Y = Y(:,:,end:-1:1);$ <br>
% or  $Y = Y(:,:);$  $Y = \text{reshape}(\ Y, \ [ \ m \ n \ ] \ )$ ;

**Special case: n=q** To perform the rotation

 $X = [A \quad [ \quad \ldots$  $B \t= > B$ ... ] A ]

use

Y = reshape( X, [  $p$  m/p q ] );<br>Y = Y(:,m/p:-1:1,:);  $Y = \text{reshape}(Y, [m n ]);$ 

 $\gamma = Y(:,end:-1:1,:);$ 

#### <span id="page-35-0"></span>**9.4.7 "Outer" block rotation 90 degrees clockwise**

**General case** To perform the rotation

```
X = [AB \dots [ ... CA
       C D ... => ... D B
       ... ... ] ... ... ]
use
 Y = \text{reshape}(X, [p \text{ m/p q n/q }]);
 Y = Y(:,m/p:-1:1,:,:); % or Y = Y(:,end:-1:1,:,:);Y = permute(Y, [1 4 3 2 ]);
 Y = \text{reshape}(Y, [p*n/q q*m/p ] );
```
**Special case: m=p** To perform the rotation

[ A B ... ] => [ A B ... ]

use

 $Y = \text{reshape}(X, [p q n/q ] )$  $Y = permute(Y, [1 3 2 ])$ ;  $Y = \text{reshape}(Y, [\text{m*n/q q }],$ 

**Special case: n=q** To perform the rotation

 $X = \begin{bmatrix} A \end{bmatrix}$ B => [ ... B A ] ... ] use  $Y =$  reshape( X, [  $p$  m/ $p$  q ] );  $Y = Y(:,m/p:-1:1,:);$  % or  $Y = Y(:,end:-1:1,:);$  $Y = permute(Y, [1 3 2 ])$ ;  $Y = \text{reshape}(Y, [p \ n^{*m/p}] )$ ;

## <span id="page-35-1"></span>**9.5 Blocktransposing a 2D matrix**

#### <span id="page-35-2"></span>**9.5.1 "Inner" blocktransposing**

Assume  $\bar{x}$  is an m-by-n matrix and you want to subdivide it into p-by-q submatrices and transpose as if each block was an element. E.g., if A, B, C and D are p-by-q matrices, convert

 $X = [AB... [A.^{\prime}B.^{\prime}...]$  $C$  D ...  $\Rightarrow$   $C.'$  D.' ... ... ... ] ... ... ... ] use  $Y = \text{reshape}(X, [p \text{ m/p q n/q }])$ ;  $Y = permute(Y, [3 2 1 4 ])$ ;  $Y = \text{reshape}(Y, [q*m/p p*n/q])$ ;

### <span id="page-36-0"></span>**9.5.2 "Outer" blocktransposing**

Assume  $X$  is an m-by-n matrix and you want to subdivide it into  $p$ -by-q submatrices and transpose as if each block was an element. E.g., if  $A$ ,  $B$ ,  $C$  and  $D$  are  $p$ -by-q matrices, convert

```
X = [AB \dots ] [A C \dots ]CD \ldots => BD \ldots... ... ] ... ... ]
```

```
Y = \text{reshape}(X, [p \text{ m/p q n/q }],Y = permute(Y, [1 4 3 2 ] );
Y = \text{reshape}(Y, [p*n/q q*m/p])
```
# <span id="page-37-0"></span>**Basic arithmetic operations**

## <span id="page-37-1"></span>**10.1 Multiply arrays**

#### <span id="page-37-2"></span>**10.1.1 Multiply each 2D slice with the same matrix (element-by-element)**

Assume X is an  $m$ -by-n-by-p-by- $q$ -by- $\ldots$  array and Y is an  $m$ -by-n matrix and you want to construct a new m-by-n-by-p-by-q-by-... array  $Z$ , where

 $Z(:,:,i,j,...) = X(:,:,i,j,...)$  \* Y;

for all  $i=1,\ldots,p, j=1,\ldots,q$ , etc. This can be done with nested for-loops, or by the following vectorized code

 $sx = size(X);$  $Z = X$  .\* repmat(Y, [1 1 sx(3:end)]);

#### <span id="page-37-3"></span>**10.1.2 Multiply each 2D slice with the same matrix (left)**

Assume X is an m-by-n-by-p-by-q-by-... array and Y is a k-by-m matrix and you want to construct a new  $k$ -by- $n$ -by- $p$ -by- $q$ -by-... array  $Z$ , where

 $Z(:,:j,j,...) = Y * X(:,:j,j,...);$ 

for all  $i=1,\ldots,p, j=1,\ldots,q$ , etc. This can be done with nested for-loops, or by the following vectorized code

```
sx = size(X);sy = size(Y);Z = \text{reshape}(Y * X(:,:), [sy(1) sx(2:end)]);
```
The above works by reshaping X so that all 2D slices  $X(:,;i,j,...)$  are placed next to each other (horizontal concatenation), then multiply with  $Y$ , and then reshaping back again.

The  $X(:,:)$  is simply a short-hand for reshape(X, [sx(1) prod(sx)/sx(1)]).

#### <span id="page-37-4"></span>**10.1.3 Multiply each 2D slice with the same matrix (right)**

Assume X is an  $m$ -by-n-by-p-by-q-by-... array and Y is an n-by-k matrix and you want to construct a new  $m$ -by- $n$ -by- $p$ -by- $q$ -by-... array  $Z$ , where

 $Z(:,:i,i,\dots) = X(:,:i,i,\dots) * Y;$ 

for all  $i=1,\ldots,p, j=1,\ldots,q$ , etc. This can be done with nested for-loops, or by vectorized code. First create the variables

```
sx = size(X);sy = size(Y);dx = ndims(X);
```
Then use the fact that

 $Z(:,:j,j,...)=X(:,i,j,...) * Y = (Y' * X(:,i,j,...)')'$ 

so the multiplication  $Y' * X(:,;i,j,...)$  ' can be solved by the method in section [10.1.2.](#page-37-3)

```
Xt = conj(permute(X, [2 1 3:dx]);Z = Y' * Xt(:,:);Z = \text{reshape}(Z, [sy(2) sx(1) sx(3:dx)]);Z = conj(permute(Z, [2 1 3:dx]);
```
Note how the complex conjugate transpose  $(')$  $(')$  $(')$  on the 2D slices of X was replaced by a combination of [permute](http://www.mathworks.com/access/helpdesk/help/techdoc/ref/permute.shtml) and [conj](http://www.mathworks.com/access/helpdesk/help/techdoc/ref/conj.shtml).

Actually, because signs will cancel each other, we can simplify the above by removing the calls to [conj](http://www.mathworks.com/access/helpdesk/help/techdoc/ref/conj.shtml) and replacing the complex conjugate transpose  $(')$  $(')$  $(')$  with the non-conjugate transpose  $(')$ . The code above then becomes

```
Xt = permute(X, [2 1 3:dx]);Z = Y. ' * Xt(:,:);Z = \text{reshape}(Z, [sy(2) sx(1) sx(3:dx)]);Z = permute(Z, [2 1 3:dx]);
```
An alternative method is to perform the multiplication  $X(:,;;j,...*)$  \* Y directly but that requires that we stack all 2D slices  $X(:,;;j,,\ldots)$  on top of each other (vertical concatenation), multiply, and unstack. The code is then

```
Xt = permute(X, [1 3:dx 2]);Xt = reshape(Xt, [prod(sx)/sx(2) sx(2)]);Z = Xt * Y;Z = \text{reshape}(Z, [\text{sx}(1) \text{ sx}(3:dx) \text{ sy}(2)]);Z = permute(Z, [1 dx 2:d x-1]);
```
The first two lines perform the stacking and the two last perform the unstacking.

#### <span id="page-38-0"></span>**10.1.4 Multiply matrix with every element of a vector**

Assume X is an  $m$ -by-n matrix and  $\nu$  is a vector with length p. How does one write

```
Y = zeros(m, n, p);for i = 1:pY(:, : ,i) = X * v(i);end
```
with no for-loop? One way is to use

 $Y = \text{reshape}(X(:)*v, [m n p]);$ 

For the more general problem where X is an m-by-n-by-p-by-q-by-, ... array and v is a p-by-qby-... array, the for-loop

```
Y = \text{zeros}(m, n, p, q, \ldots)...
for j = 1:qfor i = 1:pY(:,:i,j,...) = X(:,:i,j,...) * v(i,j,...);end
end
...
```
may be written as

```
sx = size(X);Z = X.* repmat(reshape(v, [1 1 sx(3:end)]), [sx(1) sx(2)]);
```
#### <span id="page-39-0"></span>**10.1.5 Multiply each 2D slice with corresponding element of a vector**

Assume  $\overline{X}$  is an m-by-n-by-p array and  $\overline{v}$  is a row vector with length p. How does one write

 $Y = zeros(m, n, p);$ for  $i = 1:p$  $Y(\,:\,,\,:\,,\,i\,) \ = \ X(\,:\,,\,:\,,\,i\,) \ * \ v(\,i\,) \; ;$ end

with no for-loop? One way is to use

 $Y = X$  .\* repmat(reshape(v,  $[1 1 p]$ ),  $[m n]$ );

#### <span id="page-39-1"></span>**10.1.6 Outer product of all rows in a matrix**

Assume X is an m-by-n matrix. How does one create an n-by-n-by-m matrix Y so that, for all  $\perp$  from 1 to m,

 $Y(:, : ,i) = X(i,:)' * X(i,:);$ 

The obvious for-loop solution is

 $Y = zeros(n, n, m);$ for  $i = 1:m$  $Y(:,:,i) = X(i,:)' * X(i,:);$ end

a non-for-loop solution is

```
j = 1:n;Y = \text{reshape}(\text{repmat}(X', n, 1) \cdot * X(:,j(\text{ones}(n, 1), :)) \cdot', \text{ [n n m]});
```
Note the use of the non-conjugate transpose in the second factor to ensure that it works correctly also for complex matrices.

#### <span id="page-39-2"></span>**10.1.7 Keeping only diagonal elements of multiplication**

Assume X and Y are two m-by-n matrices and that  $W$  is an n-by-n matrix. How does one vectorize the following for-loop

 $Z = zeros(m, 1);$ for  $i = 1:m$  $Z(i) = X(i,:)*W*Y(i,:)$ end

Two solutions are

 $Z = diag(X*N*Y')$ ; % (1)  $Z = sum(X*N.*conj(Y), 2);$  % (2)

Solution (1) does a lot of unnecessary work, since we only keep the n diagonal elements of the  $n^2$ computed elements. Solution (2) only computes the elements of interest and is significantly faster if n is large.

#### <span id="page-40-0"></span>**10.1.8 Products involving the Kronecker product**

The following is based on a posting by Paul Fackler <paul\_fackler@ncsu.edu> to the Usenet news group comp.soft-sys.matlab.

Kronecker products of the form  $kron(A, eye(n))$  are often used to premultiply (or postmultiply) another matrix. If this is the case it is not necessary to actually compute and store the Kronecker product. Assume A is an p-by-q matrix and that B is a  $q^*n$ -by-m matrix.

Then the following two  $p * n$ -by-m matrices are identical

```
Cl = kron(A, eye(n)) * B;C2 = reshape(reshape(B.', [n*m q])*A.', [m p*n]).';
```
The following two  $p * n$ -by-m matrices are also identical.

```
Cl = kron(eye(n), A)*B;C2 = reshape(A*reshape(B, [q n*m]), [p*n m]);
```
## <span id="page-40-1"></span>**10.2 Divide arrays**

#### <span id="page-40-2"></span>**10.2.1 Divide each 2D slice with the same matrix (element-by-element)**

Assume X is an  $m$ -by-n-by-p-by-q-by-... array and Y is an  $m$ -by-n matrix and you want to construct a new  $m-by-n-by-p-by-q-by-...$  array  $Z$ , where

```
Z(:,:i,j,...) = X(:,:i,j,...) ./ Y;
```
for all  $i=1,\ldots,p, j=1,\ldots,q$ , etc. This can be done with nested for-loops, or by the following vectorized code

```
sx = size(X);Z = X./repmat(Y, [1 1 s x(3:end)]):
```
#### <span id="page-40-3"></span>**10.2.2 Divide each 2D slice with the same matrix (left)**

Assume X is an  $m$ -by-n-by-p-by-q-by-... array and Y is an  $m$ -by-m matrix and you want to construct a new m-by-n-by-p-by-q-by-... array  $Z$ , where

```
Z(;;;,i,j,...) = Y \ X(;;;,i,j,...);
```
for all  $i=1,\ldots,p, j=1,\ldots,q$ , etc. This can be done with nested for-loops, or by the following vectorized code

```
Z = \text{reshape}(Y \setminus X(:,:), \text{size}(X));
```
#### <span id="page-41-0"></span>**10.2.3 Divide each 2D slice with the same matrix (right)**

Assume X is an  $m$ -by-n-by-p-by-q-by-... array and Y is an  $m$ -by-m matrix and you want to construct a new  $m$ -by- $n$ -by- $p$ -by- $q$ -by-... array  $Z$ , where

 $Z($ ;,;,i,j,...) = X(;,;,i,j,...) / Y;

for all  $i=1,\ldots,p$ ,  $j=1,\ldots,q$ , etc. This can be done with nested for-loops, or by the following vectorized code

```
sx = size(X);dx = \text{ndims}(X);Xt = reshape(permute(X, [1 3:dx 2]), [prod(sx)/sx(2) s(x(2)]);Z = Xt/Y;
Z = permute(reshape(Z, sx([1 3:dx 2])), [1 dx 2:dx-1]);
```
The third line above builds a 2D matrix which is a vertical concatenation (stacking) of all 2D slices  $X(:,:j,i,j,...)$ . The fourth line does the actual division. The fifth line does the opposite of the third line.

The five lines above might be simplified a little by introducing a dimension permutation vector

```
sx = size(X);dx = ndims(X);v = [1 3:dx 2];Xt = reshape(permute(X, v), [prod(sx)/sx(2) s(x(2)]);Z = Xt/Y;
Z = ipermute(reshape(Z, sx(v)), v);
```
If you don't care about readability, this code may also be written as

```
sx = size(X);dx = \text{ndims}(X);v = [1 \ 3:dx \ 2];Z = ipermute(reshape(reshape(permute(X, v), ...
[prod(sx)/sx(2) sx(2)]/Y, sx(y)), v;
```
# <span id="page-42-0"></span>**More complicated arithmetic operations**

### <span id="page-42-1"></span>**11.1 Calculating distances**

#### <span id="page-42-2"></span>**11.1.1 Euclidean distance**

The Euclidean distance from  $\mathbf{x}_i$  to  $\mathbf{y}_j$  is

$$
\mathbf{d}_{ij} = \|\mathbf{x}_i - \mathbf{y}_j\| = \sqrt{(x_{1i} - y_{1j})^2 + \dots + (x_{pi} - y_{pj})^2}
$$

#### <span id="page-42-3"></span>**11.1.2 Distance between two points**

To calculate the Euclidean distance from a point represented by the vector  $x$  to another point represeted by the vector y, use one of

 $d = norm(x-y);$  $d = sqrt(sum(abs(x-y).^2));$ 

#### <span id="page-42-4"></span>**11.1.3 Euclidean distance vector**

Assume X is an m-by-p matrix representing m points in p-dimensional space and  $\gamma$  is a 1-by-p vector representing a single point in the same space. Then, to compute the  $m$ -by-1 distance vector  $d$  where  $d(i)$  is the Euclidean distance between  $X(i,:)$  and  $Y$ , use

```
d = sqrt(sum(abs(X - repmat(y, [m 1])).^2, 2));d = sqrt(sum(abs(X - y(ones(m,1),:)).^2, 2)); % inline call to repmat
```
#### <span id="page-42-5"></span>**11.1.4 Euclidean distance matrix**

Assume X is an m-by-p matrix representing m points in p-dimensional space and Y is an n-by-p matrix representing another set of points in the same space. Then, to compute the  $m$ -by- $n$  distance matrix D where  $D(i, j)$  is the Euclidean distance  $X(i, :)$  between  $Y(j, :)$ , use

```
D = sqrt(sum(abs( repmat(permute(X, [1 3 2]), [1 n 1]) ...
      - repmat(permute(Y, [3 1 2]), [m 1 1]) .22, 3);
```
The following code inlines the call to  $r$ epmat, but requires to temporary variables unless one doesn't mind changing X and Y

```
Xt = permute(X, [1 3 2]);Yt = permute(Y, [3 1 2]);D = sqrt(sum(abs( Xt(:,ones(1,n),:)) ...- Yt(ones(1,m),:,:) ).^2, 3));
```
The distance matrix may also be calculated without the use of a 3-D array:

```
i = (1:m).'; \frac{1}{3} index vector for x
i = i(:,ones(1,n)); % index matrix for x
j = 1:n; \frac{1}{N} and \frac{1}{N} and \frac{1}{N} and \frac{1}{N} are \frac{1}{N} and \frac{1}{N} and \frac{1}{N} are \frac{1}{N} and \frac{1}{N} and \frac{1}{N} are \frac{1}{N} and \frac{1}{N} are \frac{1}{N} and \frac{1}{N} are \frac{1}{N} and \j = j(\text{ones}(1,m),:); % index matrix for y
D = zeros(m, n); % initialise output matrix
D(:) = sqrt(sum(abs(X(i:),:) - Y(j(:,))).^2, 2));
```
#### <span id="page-43-0"></span>**11.1.5 Special case when both matrices are identical**

If  $X$  and  $Y$  are identical one may use the following, which is nothing but a rewrite of the code above

 $D = sqrt(sum(abs($  repmat(permute(X, [1 3 2]), [1 m 1]) ...  $-$  repmat(permute(X, [3 1 2]), [m 1 1])  $).2, 3$ );

One might want to take advantage of the fact that  $D$  will be symmetric. The following code first creates the indices for the upper triangular part of  $D$ . Then it computes the upper triangular part of  $D$ and finally lets the lower triangular part of  $D$  be a mirror image of the upper triangular part.

```
[i \ j] = \text{find}(\text{triu}(\text{ones}(\text{m}), 1)); % trick to get indices
D = zeros(m, m); \qquad % initialise output matrix
D(i + m*(j-1)) = sqrt(sum(abs(X(i,:) - X(j,:))'.2, 2));D( j + m*(i-1) ) = D( i + m*(j-1) );
```
#### <span id="page-43-1"></span>**11.1.6 Mahalanobis distance**

The Mahalanobis distance from a vector  $\mathbf{y}_j$  to the set  $\mathcal{X} = {\mathbf{x}_1, \dots, \mathbf{x}_{n_x}}$  is the distance from  $\mathbf{y}_j$  to  $\bar{\mathbf{x}}$ , the centroid of  $\mathscr X$ , weighted according to  $C_x$ , the variance matrix of the set  $\mathscr X$ . I.e.,

$$
\mathbf{d}_j^2 = (\mathbf{y}_j - \bar{\mathbf{x}})' \mathbf{C}_{\mathbf{x}}^{-1} (\mathbf{y}_j - \bar{\mathbf{x}})
$$

where

$$
\bar{\mathbf{x}} = \frac{1}{n_x} \sum_{i=1}^n \mathbf{x}_i \quad \text{and} \quad \mathbf{C}_{\mathbf{x}} = \frac{1}{n_x - 1} \sum_{i=1}^{n_x} (\mathbf{x}_i - \bar{\mathbf{x}}) (\mathbf{x}_i - \bar{\mathbf{x}})'
$$

Assume Y is an ny-by-p matrix containing a set of vectors and X is an nx-by-p matrix containing another set of vectors, then the Mahalanobis distance from each vector  $Y(\tau,i):$  (for  $j=1,\ldots,ny$ ) to the set of vectors in  $X$  can be calculated with

```
nx = size(X, 1); <br> % size of set in Xny = size(Y, 1); % size of set in Y
m = \text{mean}(X);C = cov(X);d = zeros(nv, 1);for j = 1:nyd(j) = (Y(j,:) - m) / C * (Y(j,:) - m)';
end
```
which is computed more efficiently with the following code which does some inlining of functions ([mean](http://www.mathworks.com/access/helpdesk/help/techdoc/ref/mean.shtml) and [cov](http://www.mathworks.com/access/helpdesk/help/techdoc/ref/cov.shtml)) and vectorization

```
nx = size(X, 1);<br>% size of set in X
ny = size(Y, 1); <br> % size of set in Ym = sum(X, 1)/nx; <br> % centroid (mean)Xc = X - m(ones(nx,1),:);<br>
C = (Xc' * Xc)/(nx - 1);<br>
8 distance to centroid of X
C = (Xc' * Xc)/(nx - 1);<br>
Yc = Y - m(ones(ny, 1), : );
                                   % distance to centroid of X
d = sum(YC)^*C, YC, 2)); <br> 8 Mahalanobis distances
```
In the complex case, the last line has to be written as

d =  $real(sum(Yc/C.*conj(Yc), 2))$ ; % Mahalanobis distances

The call to  $\c{conj}$  $\c{conj}$  $\c{conj}$  is to make sure it also works for the complex case. The call to  $\c{real}$  $\c{real}$  $\c{real}$  is to remove "numerical noise".

The Statistics Toolbox contains the function mahal for calculating the Mahalanobis distances, but mahal computes the distances by doing an orthogonal-triangular (QR) decomposition of the matrix C. The code above returns the same as  $d = \text{mahal}(Y, X)$ .

**Special case when both matrices are identical** If Y and X are identical in the code above, the code may be simplified somewhat. The for-loop solution becomes

```
n = size(X, 1); <br> % size of set in Xm = \text{mean}(X);C = cov(X);d = zeros(n, 1);for j = 1:nd(j) = (Y(j,:) - m) / C * (Y(j,:) - m)end
```
which is computed more efficiently with

```
n = size(x, 1);m = sum(x, 1)/n; \text{eth} entroid (mean)
Xc = x - m(ones(n,1),:); <br> & distance to centroid of X
C = (Xc' * Xc)/(n - 1); % variance matrix
d = sum(Xc/C.*Xc, 2); % Mahalanobis distances
```
Again, to make it work in the complex case, the last line must be written as

```
d = real(sum(Xc/C.*conj(Xc), 2)); % Mahalanobis distances
```
# <span id="page-45-0"></span>**Statistics, probability and combinatorics**

### <span id="page-45-1"></span>**12.1 Discrete uniform sampling with replacement**

To generate an array  $X$  with size vector  $s$ , where  $X$  contains a random sample from the numbers 1,...,n use

 $X = \text{ceil}(n * \text{rand}(s))$ ;

To generate a sample from the numbers  $a_1, \ldots, b_n$  use

```
X = a + floor((b-a+1)*rand(s));
```
## <span id="page-45-2"></span>**12.2 Discrete weighted sampling with replacement**

Assume p is a vector of probabilities that sum up to 1. Then, to generate an array  $X$  with size vector s, where the probability of  $X(i)$  being i is  $p(i)$  use

```
m = length(p); \frac{1}{2} mumber of probabilities
c = \text{cumsum}(p); <br> \text{Sumulative sum}R = rand(s);X = ones(s);for i = 1:m-1X = X + (R > c(i));end
```
Note that the number of times through the loop depends on the number of probabilities and not the sample size, so it should be quite fast even for large samples.

### <span id="page-45-3"></span>**12.3 Discrete uniform sampling without replacement**

To generate a sample of size k from the integers  $1, \ldots, n$ , one may use

```
X = \text{randperm}(n);
x = X(1:k);
```
although that method is only practical if  $N$  is reasonably small.

### <span id="page-46-0"></span>**12.4 Combinations**

"Combinations" is what you get when you pick  $k$  elements, without replacement, from a sample of size n, and consider the order of the elements to be irrelevant.

#### <span id="page-46-1"></span>**12.4.1 Counting combinations**

The number of ways to pick k elements, without replacement, from a sample of size n is  $\binom{n}{k}$  which is calculated with

```
c = nchoosek(n, k);
```
one may also use the definition directly

```
k = min(k, n-k); % use symmetry property
c = round(prod((n-k+1):n)./(1:k));
```
which is safer than using

 $k = min(k, n-k);$  % use symmetry property  $c = round( prod((n-k+1):n) / prod(1:k))$ ;

which may overflow. Unfortunately, both n and k have to be scalars. If n and/or  $k$  are vectors, one may use the fact that

$$
\binom{n}{k} = \frac{n!}{k!(n-k)!} = \frac{\Gamma(n+1)}{\Gamma(k+1)\Gamma(n-k+1)}
$$

and calculate this in with

```
round(exp(gammaln(n+1) - gammain(k+1) - gammanln(n-k+1)))
```
where the [round](http://www.mathworks.com/access/helpdesk/help/techdoc/ref/round.shtml) is just to remove any "numerical noise" that might have been introduced by [gammaln](http://www.mathworks.com/access/helpdesk/help/techdoc/ref/gammaln.shtml) and [exp](http://www.mathworks.com/access/helpdesk/help/techdoc/ref/exp.shtml).

#### <span id="page-46-2"></span>**12.4.2 Generating combinations**

To generate a matrix with all possible combinations of n elements taken  $k$  at a time, one may use the MATLAB function [nchoosek](http://www.mathworks.com/access/helpdesk/help/techdoc/ref/nchoosek.shtml). That function is rather slow compared to the [choosenk](http://www.ee.ic.ac.uk/hp/staff/dmb/voicebox/txt/choosenk.txt) function which is a part of Mike Brookes' Voicebox (Speech recognition toolbox) whose homepage is <http://www.ee.ic.ac.uk/hp/staff/dmb/voicebox/voicebox.html>

For the special case of generating all combinations of *n* elements taken 2 at a time, there is a neat trick

 $[x(:,2) x(:,1)] = find(tri1(ones(n), -1));$ 

### <span id="page-46-4"></span><span id="page-46-3"></span>**12.5 Permutations**

#### **12.5.1 Counting permutations**

```
p = prod(n-k+1:n);
```
## <span id="page-47-0"></span>**12.5.2 Generating permutations**

To generate a matrix with all possible permutations of n elements, one may use the function [perms](http://www.mathworks.com/access/helpdesk/help/techdoc/ref/perms.shtml). That function is rather slow compared to the [permutes](http://www.ee.ic.ac.uk/hp/staff/dmb/voicebox/txt/permutes.txt) function which is a part of Mike Brookes' Voicebox (Speech recognition toolbox) whose homepage is at <http://www.ee.ic.ac.uk/hp/staff/dmb/voicebox/voicebox.html>

# <span id="page-48-0"></span>**Identifying types of arrays**

## <span id="page-48-1"></span>**13.1 Numeric array**

A numeric array is an array that contains real or complex numerical values including NaN and Inf. An array is numeric if its class is double, single, uint8, uint16, uint32, int8, int16 or  $int32$ . To see if an array x is numeric, use

isnumeric(x)

To disallow NaN and Inf, we can *not* just use

 $isnumeric(x) \& \sim any(isnan(x(:))) \& \sim any(isinf(x(:)))$ 

since, by default, isnan and isinf are only defined for class double. A solution that works is to use the following, where  $\tau f$  is either true or false

```
tf = isnumeric(x);if isa(x, 'double')
tf = tf & \neg any(isan(x(:))) & \neg any(isinf(x(:)))end
```
If one is only interested in arrays of class double, the above may be written as

```
isa(x, 'double') & \sim \text{any}(isan(x(:))) & \sim \text{any}(isinf(x(:)))
```
Note that there is no need to call  $\exists$  snumeric in the above, since a double array is always numeric.

## <span id="page-48-2"></span>**13.2 Real array**

MATLAB has a subtle distinction between arrays that have a zero imaginary part and arrays that do not have an imaginary part:

```
isreal(0) \frac{1}{8} no imaginary part, so true
isreal(complex(0, 0)) % imaginary part (which is zero), so false
```
The essence is that [isreal](http://www.mathworks.com/access/helpdesk/help/techdoc/ref/isreal.shtml) returns false (i.e., 0) if space has been allocated for an imaginary part. It doesn't care if the imaginary part is zero, if it is present, then [isreal](http://www.mathworks.com/access/helpdesk/help/techdoc/ref/isreal.shtml) returns false.

To see if an array  $x$  is real in the sense that it has no non-zero imaginary part, use

 $\sim$ any(imag(x(:)))

Note that x might be real without being numeric; for instance,  $\text{isreal}(i \text{ a'}')$  returns true, but isnumeric('a') returns false.

### <span id="page-49-0"></span>**13.3 Identify real or purely imaginary elements**

To see which elements are real or purely imaginary, use

```
imag(x) == 0 % identify real elements
\simimag(x) \frac{1}{8} ditto (might be faster)
real(x) ~= 0 % identify purely imaginary elements<br>logical(real(x)) % ditto (might be faster)
                       % ditto (might be faster)
```
## <span id="page-49-1"></span>**13.4 Array of negative, non-negative or positive values**

To see if the elements of the real part of all elements of  $x$  are negative, non-negative or positive values, use

```
x < 0 % identify negative elements
all(x(:) < 0) \frac{1}{2} \frac{1}{2} \frac{1}{2} see if all elements are negative
x \ge 0 % identify non-negative elements
all(x(:) >= 0) % see if all elements are non-negative
x > 0 % identify positive elements
all(x(:) > 0) % see if all elements are positive
```
## <span id="page-49-2"></span>**13.5 Array of integers**

To see if an array  $x$  contains real or complex integers, use

```
x == round(x) % identify (possibly complex) integers
\simimag(x) & x == round(x) \quad & identify real integers
% see if x contains only (possibly complex) integers
all(x(:) == round(x(:)))
% see if x contains only real integers
\text{isreal}(x) & \text{all}(x(:) == \text{round}(x(:)))
```
## <span id="page-49-3"></span>**13.6 Scalar**

To see if an array  $x$  is scalar, i.e., an array with exactly one element, use

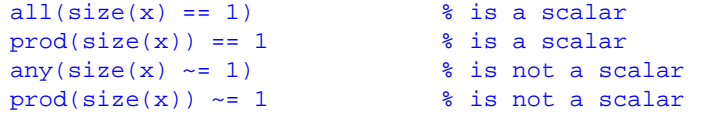

An array  $x$  is scalar or empty if the following is true

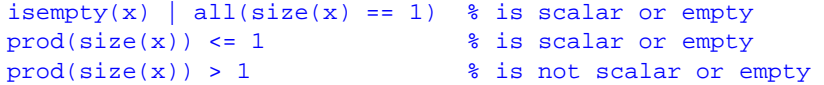

CHAPTER 13. IDENTIFYING TYPES OF ARRAYS 43

## <span id="page-50-0"></span>**13.7 Vector**

An array  $x$  is a non-empty vector if the following is true

```
\texttt{-isempty}(x) & sum(size(x) > 1) <= 1 % is a non-empty vector
isempty(x) | sum(size(x) > 1) > 1 % is not a non-empty vector
```
An array  $x$  is a possibly empty vector if the following is true

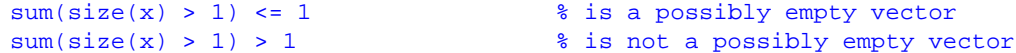

An array  $x$  is a possibly empty row or column vector if the following is true (the two methods are equivalent)

```
ndims(x) \leq 2 & sum(size(x) > 1) \leq 1ndims(x) <= 2 & ( size(x,1) <= 1 | size(x,2) <= 1 )
```
Add  $\sim$  isempty(x) & ... for x to be non-empty.

## <span id="page-50-1"></span>**13.8 Matrix**

An array  $x$  is a possibly empty matrix if the following is true

```
ndims(x) == 2 \frac{1}{2} \frac{1}{2} \frac{1}{2} \frac{1}{2} \frac{1}{2} \frac{1}{2} \frac{1}{2} \frac{1}{2} \frac{1}{2} \frac{1}{2} \frac{1}{2} \frac{1}{2} \frac{1}{2} \frac{1}{2} \frac{1}{2} \frac{1}{2} \frac{1}{2} \frac{1}{2} \frac{1}{2} \frac{1}{2} \frac{1}{2ndims(x) > 2 \frac{1}{2} \frac{1}{2} \frac{1}{2} \frac{1}{2} \frac{1}{2} \frac{1}{2} \frac{1}{2} \frac{1}{2} \frac{1}{2} \frac{1}{2} \frac{1}{2} \frac{1}{2} \frac{1}{2} \frac{1}{2} \frac{1}{2} \frac{1}{2} \frac{1}{2} \frac{1}{2} \frac{1}{2} \frac{1}{2} \frac{1}{2}
```
Add  $\sim$  isempty(x) & ... for x to be non-empty.

## <span id="page-50-2"></span>**13.9 Array slice**

An array  $x$  is a possibly empty 2-D slice if the following is true

```
sum(size(x) > 1) \le 2 % is a possibly empty 2-D slice
sum(size(x) > 1) > 2 \frac{1}{2} % is not a possibly empty 2-D slice
```
# <span id="page-51-0"></span>**Logical operators and comparisons**

## <span id="page-51-1"></span>**14.1 List of logical operators**

MATLAB has the following logical operators

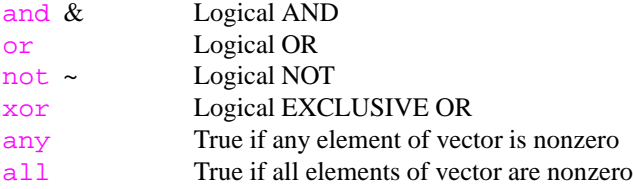

## <span id="page-51-2"></span>**14.2 Rules for logical operators**

Here is a list of some of the rules that apply to the logical operators in MATLAB.

```
\sim(a & b) = \sima | \simb
\sim(a | b) = \sima & \simb
xor(a, b) = (a | b) \& (a \& b)~\simxor(a,b) = ~\sim(a | b) | (a & b)
\text{all}(x) = \text{any}(\text{rx})\text{sim}(x) = \text{all}(\text{ex})
```
## <span id="page-51-3"></span>**14.3 Quick tests before slow ones**

If several tests are combined with binary logical operators ( $\&$ , | and xor), make sure to put the fast ones first. For instance, to see if the array  $x$  is a real positive finite scalar double integer, one could use

```
isa(x, 'double') \& jsreal(x) \& \sim any(isinf(x(:)))\& all(x(:) > 0) \& all(x(:) == round(x(:))) \& all(size(x) == 1)
```
but if  $x$  is a large array, the above might be very slow since it has to look at each element at least once (the isinf test). The following is faster and requires less typing

```
isa(x, 'double') \&\ is{real}(x) \&\ all(size(x) == 1) ...\& \sim i \sin f(x) \& x > 0 \& x == round(x)
```
Note how the last three tests get simplified because, since we have put the test for "scalarness" before them, we can safely assume that  $x$  is scalar. The last three tests aren't even performed at all unless x is a scalar.

# <span id="page-53-0"></span>**Miscellaneous**

This section contains things that don't fit anywhere else.

### <span id="page-53-1"></span>**15.1 Accessing elements on the diagonal**

The common way of accessing elements on the [diag](http://www.mathworks.com/access/helpdesk/help/techdoc/ref/diag.shtml)onal of a matrix is to use the diag function. However, sometimes it is useful to know the linear index values of the diagonal elements. To get the linear index values of the elements on the following diagonals

(1)  $(2)$  (3)  $(4)$  (5) [ 1 0 0 [ 1 0 0 [ 1 0 0 0 [ 0 0 0 [ 0 1 0 0  $\begin{array}{cccccccc} 0& 2& 0 & & & 0& 2& 0 & & & 0& 2& 0 & & & 1& 0& 0 & & & 0& 0& 2& 0 \\ 0& 0& 3& 1 & & & 0& 0& 3 & & & 0& 0& 3& 0& 1 & & & 0& 2& 0 & & & 0& 0& 0& 3 \end{array}$ 0 0 3 ] 0 0 3 0 0 3 0 ] 0 2 0 0 0 0 3 ] 0 0 0 ] 0 0 3 ] one may use  $1 : m+1 : m*m$  <br>  $\text{square } m-Dy-m matrix (1)$ 1 : m+1 : m\*n % m-by-n matrix where m >= n (2)  $1 : m+1 : m*m$  <br>  $\text{\$} m-by-n matrix where m \leq n (3)$  $1 : m+1 : m*min(m,n)$  % any  $m-by-n$  matrix  $m-n+1 : m+1 : m*n$  <br>  $m-n+1 : m+1 : m+n$  <br>  $m \rightarrow m-by-n$  matrix where  $m \le n$  (5)<br>  $m-by-n$  matrix where  $m \le n$  (5)  $\text{m-by-n matrix where } m \leq n (5)$ 

To get the linear index values of the elements on the following anti-diagonals

(1)  $(2)$  (3)  $(4)$  (5) [ 0 0 3 [ 0 0 0 [ 0 0 3 0 [ 0 0 3 [ 0 0 0 3 0 2 0 0 0 3 0 2 0 0 0 2 0 0 0 2 0 1 0 0 ] 0 2 0 1 0 0 0 ] 1 0 0 0 1 0 0 ] 1 0 0 ] 0 0 0 ]

one may use

```
m : m-1 : (m-1)*m+1 <br> & square m-by-m matrix (1)
m : m-1 : (m-1)*n+1 % m-by-n matrix where m > n (2)
m : m-1 : (m-1)*m+1 % m-by-n matrix where m \le n (3)
m : m-1 : (m-1) * min(m,n) +1 % any m-by-n matrix
```

```
m-n+1 : m-1 : m*(n-1)+1 % m-by-n matrix where m \ge n (4)
(n-m+1)*m : m-1 : m*(n-1)+1 % m-by-n matrix where m \le n (5)
```
## <span id="page-54-0"></span>**15.2 Creating index vector from index limits**

Given two vectors  $\log \frac{h}{\log h}$ . How does one create an index vector

```
idx = [lo(1):hi(1) lo(2):hi(2) ...]
```
A straightforward for-loop solution is

```
m = length(10); \frac{1}{2} are length of input vectors
idx = []; % initialize index vector
for i = 1:midx = [idx Io(i):hi(i)];
end
```
which unfortunately requires a lot of memory copying since a new  $x$  has to be allocated each time through the loop. A better for-loop solution is one that allocates the required space and then fills in the elements afterwards. This for-loop solution above may be several times faster than the first one

```
m = length(lo); % length of input vectors
len = hi - \log + 1; % length of each "run"
n = sum(len); % length of index vector
lst = cumsum(len); % last index in each run
idx = zeros(1, n); % initialize index vector
for i = 1:midx(lst(i)-len(i)+1:lst(i)) = lo(i):hi(i);end
```
Neither of the for-loop solutions above can compete with the the solution below which has no forloops. It uses [cumsum](http://www.mathworks.com/access/helpdesk/help/techdoc/ref/cumsum.shtml) rather than the [:](http://www.mathworks.com/access/helpdesk/help/techdoc/ref/colon operator.shtml) to do the incrementing in each run and may be many times faster than the for-loop solutions above.

```
m = length(10); % length of input vectors
len = hi - lo + 1; % length of each "run"
n = sum(len); % length of index vector
idx = ones(1, n); % initialize index vector
idx(1) = log(1);len(1) = len(1) + 1;idx(cumsum(len(1:end-1))) = Io(2:m) - hi(1:m-1);idx = cumsum(idx);
```
If fails, however, if  $l \circ (i) > h i(i)$  for any i. Such a case will create an empty vector anyway, so the problem can be solved by a simple pre-processing step which removing the elements for which  $lo(i)$ >hi $(i)$ 

```
i = 10 \leq h i;\log 10^{(1)};
hi = hi(i);
```
There also exists a one-line solution which is very compact, but not as fast as the no-for-loop solution above

 $x = eval([[' [ ' spring] ' ]', ]$ ;

## <span id="page-55-0"></span>**15.3 Matrix with different incremental runs**

Given a vector of positive integers

 $a = [3 2 4 1;$ 

How does one create the matrix where the ith column contains the vector  $1:a(i)$  possibly padded with zeros:

 $b = [ 1 1 1 ]$ 2 2 2 3 0 3 0 0 4 ];

One way is to use a for-loop

```
n = length(a);b = zeros(max(a), n);for k = 1:nt = 1:a(k);b(t,k) = t(:);end
```
and here is a way to do it without a for-loop

 $[bb$  aa] = ndqrid(1:max(a), a);  $b = bb \cdot * (bb \leq aa)$ 

or the more explicit

 $m = max(a);$ aa =  $a(:)'$ ; aa =  $aa(ones(m, 1),:);$ bb =  $(1:m)$ ';  $\mathtt{bb} = \mathtt{bb}(\, \colon, \mathtt{ones}(\, \mathtt{length}(\,\mathtt{a}\,) \,,\,\, 1)\,)\,;$  $b = bb .* (bb < = aa);$ 

To do the same, only horizontally, use

```
[aa bb] = ndgrid(a, 1:max(a));b = bb .* (bb \leq aa)
```
or

```
m = max(a);aa = a(:);aa = aa; ones(m, 1));bb = 1:m;bb = bb(ones(length(a), 1),:);
b = bb .* (bb \leq aa);
```
## <span id="page-55-1"></span>**15.4 Finding indices**

#### <span id="page-55-2"></span>**15.4.1 First non-zero element in each column**

How does one find the index and values of the first non-zero element in each column. For instance, given

 $x = [ 0 1 0 0 ]$ 4 3 7 0 0 0 2 6 0 9 0 5 ];

how does one obtain the vectors

 $i = [ 2 1 2 3 ]$ ;  $% row numbers$  $v = [ 4 1 7 6 ]$ ; % values

If it is known that all columns have at least one non-zero value

 $[i, j, v] = find(x);$  $t =$  logical(diff([0;j]));  $i = i(t);$  $v = v(t);$ 

If some columns might not have a non-zero value

```
[it, jt, vt] = find(x);t = logical(diff([0;jt]));
i = repmat(NaN, [size(x,2) 1]);
v = i;i(jt(t)) = it(t);v(jt(t)) = vt(t);
```
#### <span id="page-56-0"></span>**15.4.2 First non-zero element in each row**

How does one find the index and values of the first non-zero element in each row. For instance, given

 $x = [ 0 1 0 0 ]$ 4 3 7 0 0 0 2 6 0 9 0 5 ];

how dows one obtain the vectors

 $j = [ 1 2 3 1 ]$ ; % column numbers  $v = [ 1 4 2 9 ]$ ; % values

If it is known that all rows have at least one non-zero value

 $[i, j, v] = find(x);$  $[i, k] = sort(i);$  $t = logical(diff([0:i]))$ ;  $j = j(k(t));$  $v = v(k(t));$ 

If some rows might not have a non-zero value

```
[it, jt, vt] = find(x);[it, k] = sort(it);t = logical(diff([0;it]));
j = repmat(NaN, [size(x,1) 1]);
v = \mathbf{i};
j(it(t)) = jt(k(t));v(it(t)) = vt(k(t));
```
#### <span id="page-57-3"></span><span id="page-57-0"></span>**15.4.3 Last non-zero element in each row**

How does one find the index of the last non-zero element in each row. That is, given

 $x = [ 0 9 7 0 0 0 ]$  0 0 6 0 3 0 0 0 0 0 0 4 2 1 0 ];

how dows one obtain the vector

 $j = [3]$ 6 0 5 ];

One way is of course to use a for-loop

```
m = size(x, 1);j = zeros(m, 1);for i = 1:mk = \text{find}(x(i,:) \sim = 0);if length(k)
      j(i) = k(\text{end});
    end
  end
or
 m = size(x, 1);j = zeros(m, 1);for i = 1:mk = [ 0 \text{ find}(x(i,:)) \sim = 0) ]j(i) = k(\text{end});
```
but one may also use

end

 $j = sum(cumsum((x(:,end:-1:1) \sim= 0), 2) \sim= 0, 2);$ 

To find the index of the last non-zero element in each column, use

 $i = sum(cumsum((x(end:-1:1,:) \sim= 0), 1) \sim= 0, 1);$ 

## <span id="page-57-1"></span>**15.5 Run-length encoding and decoding**

#### <span id="page-57-2"></span>**15.5.1 Run-length encoding**

Assuming  $\bf{x}$  is a vector

 $x = [ 4 4 5 5 5 6 7 7 8 8 8 8 ]$ 

and one wants to obtain the two vectors

len = [ 2 3 1 2 4 ]; % run lengths val = [ 4 5 6 7 8 ]; % values

<span id="page-58-2"></span>one can get the run length vector len by using

len = diff([ 0 find( $x(1:end-1)$  ~=  $x(2:end)$ ) length( $x$ ) ]);

and the value vector val by using one of

```
val = x([ find(x(1:end-1) \sim = x(2:end)) length(x) ]);val = x(logical([ x(1:end-1) \sim= x(2:end) 1 ]));
```
which of the two above that is faster depends on the data. For more or less sorted data, the first one seems to be faster in most cases. For random data, the second one seems to be faster. These two steps required to get both the run-lengths and values may be combined into

```
i = [ find(x(1:end-1) ~= x(2:end)) length(x) ];
len = diff([0 i ]);val = x(i);
```
#### <span id="page-58-0"></span>**15.5.2 Run-length decoding**

Given the run-length vector  $l$  en and the value vector val, one may create the full vector  $x$  by using

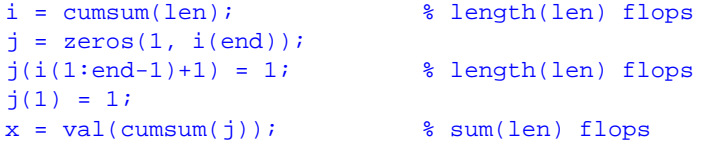

the above method requires approximately  $2*length(1en)+sum(1en)$  flops. There is a way that only requires approximately  $l$ ength(len) +sum(len) flops, but is slightly slower (not sure why, though).

```
len(1) = len(1) + 1;i = cumsum(len); % length(len) flops
j = zeros(1, i(end)-1);j(i(1:end-1)) = 1;j(1) = 1;x = val(cumsum(j)); \text{sum}(len) flops)
```
This following method requires approximately  $l$ ength(len)+sum(len) flops and only four lines of code, but is slower than the two methods suggested above.

```
i = cumsum([ 1 len ]); % length(len) flops
j = zeros(1, i(end)-1);j(i(1:end-1)) = 1;x = val(cumsum(j)); \text{sum}(len) flops)
```
## <span id="page-58-1"></span>**15.6 Counting bits**

Assume  $x$  is an array of non-negative integers. The number of set bits in each element, nsetbits, is

nsetbits = reshape(sum(dec2bin(x)-'0', 2), size(x));

or

CHAPTER 15. MISCELLANEOUS 52

```
bin = dec2bin(x);
nsetbits = reshape(sum(bin,2) - '0'*size(bin,2), size(x));
```
The following solution is slower, but requires less memory than the above so it is able to handle larger arrays

```
nsetbits = zeros(size(x));k = \text{find}(x);while length(k)
 nsetbits = nsetbits + bitand(x, 1);
  x = \text{bitshift}(x, -1);k = k(logical(x(k)));
end
```
The total number of set bits, nsetbits, may be computed with

```
bin = dec2bin(x);
nsetbits = sum(bin(:)) - '0' * prod(size(bin));
nsetbits = 0;
k = \text{find}(x);while length(k)
 nsetbits = nsetbits + sum(bitand(x, 1));
 x = \text{bitshift}(x, -1);k = k(logical(x(k)));
end
```
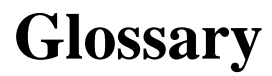

<span id="page-60-0"></span>**null-operation** an operation which has no effect on the operand

**operand** an argument on which an operator is applied

**singleton dimension** a dimension along which the length is zero

**subscript context** an expression used as an array subscript is in a subscript context

**vectorization** taking advantage of the fact that many operators and functions can perform the same operation on several elements in an array without requiring the use of a for-loop

# **Index**

```
matlab faq, 55
comp.soft-sys.matlab, vi, 2, 55
dimensions
    number of, 7
    singleton, 7
     trailing singleton, 7
elements
    number of, 7
emptiness, 8
empty array, see emptiness
null-operation, 7
run-length
     decoding, 51
     encoding, 50
shift
     elements in vectors, 12
singleton dimensions, see dimensions, single-
          ton
size, 6
trailing singleton dimensions,see dimensions,
          trailing singleton
```
Usenet, [vi,](#page-6-0) [2](#page-9-5)

## <span id="page-62-1"></span><span id="page-62-0"></span>**Appendix A**

# **MATLAB resources**

#### **The MathWorks home page**

On The MathWorks' web page one can find the complete set of MATLAB documentaton in addition to technical solutions and lots of other information.

<http://www.mathworks.com/>

### **The MATLAB FAQ**

For a list of frequently asked questions, with answers, see see Peter Boettcher's excellent MATLAB FAQ which is posted to the news group comp.soft-sys.matlab regularely and is also available on the web at

<http://www.mit.edu/~pwb/cssm/>